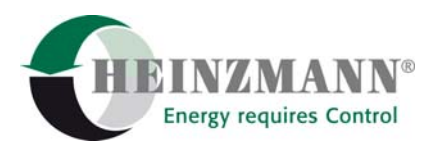

#### **Heinzmann GmbH & Co. KG Engine & Turbine Controls**

Am Haselbach 1 D-79677 Schönau (Schwarzwald) Germany Telefon +49 7673 8208-0<br>Telefax +49 7673 8208-1 +49 7673 8208-188

E-Mail [info@heinzmann.com](mailto:info@heinzmann.com) www.heinzmann.com

USt-IdNr.: DE145551926

## **HEINZMANN**® **Digitale Elektronische Drehzahlregler**

# **Digitales Kontrollsystem**

# **PRIAMOS I**

**DG 16.1-03 DG 30.1-03 DG 40.1-03** 

Copyright 2006 by Heinzmann GmbH & Co. KG.Alle Rechte vorbehalten. Diese Druckschrift darf nicht vervielfältigt oder an Dritte weitergegeben werden.

Druckschrift DG 93 101-d / 04-06

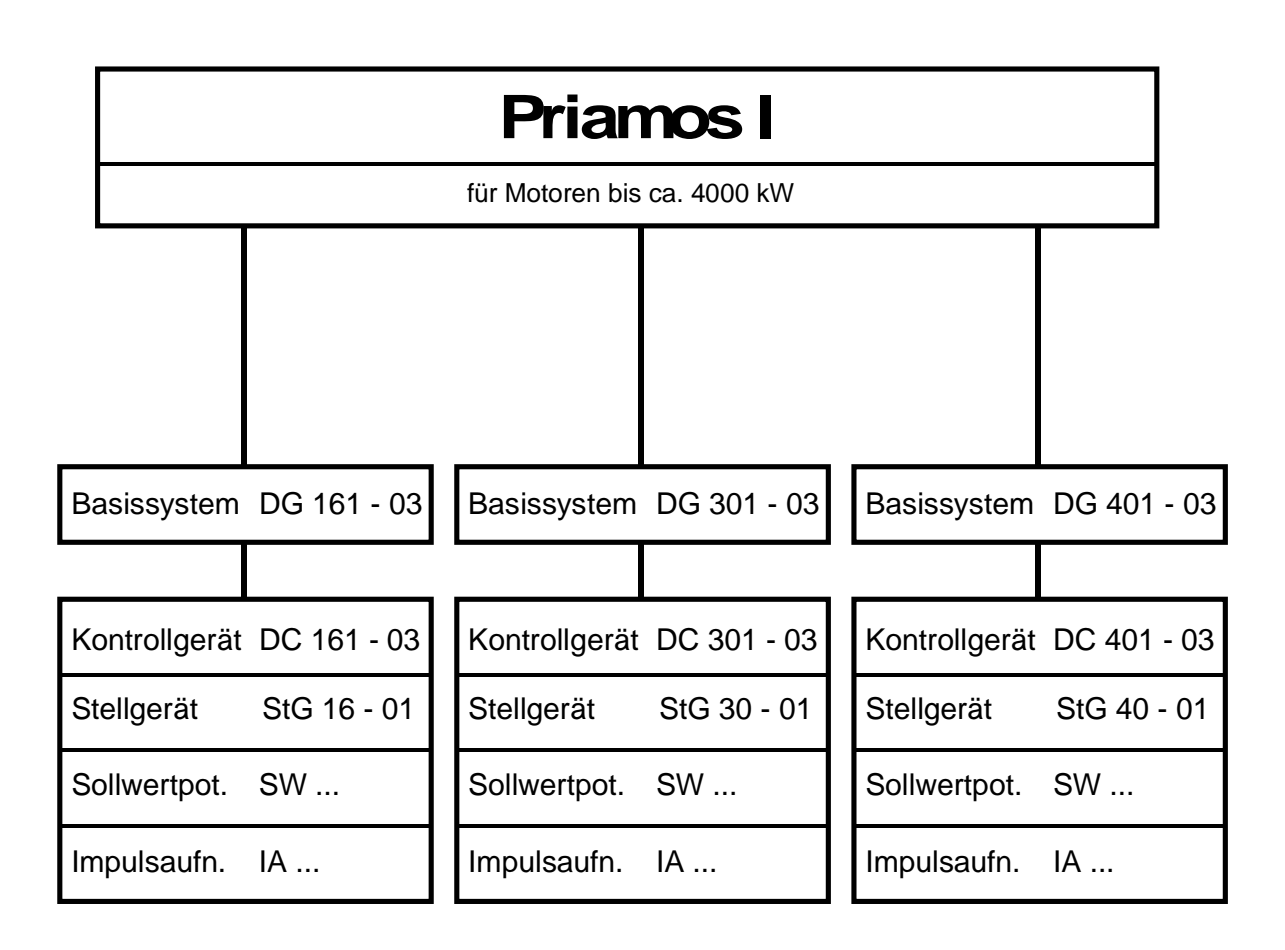

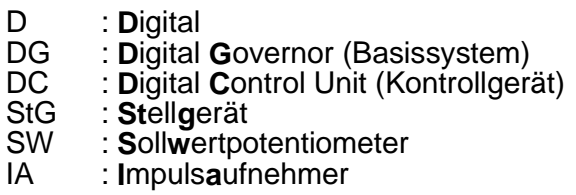

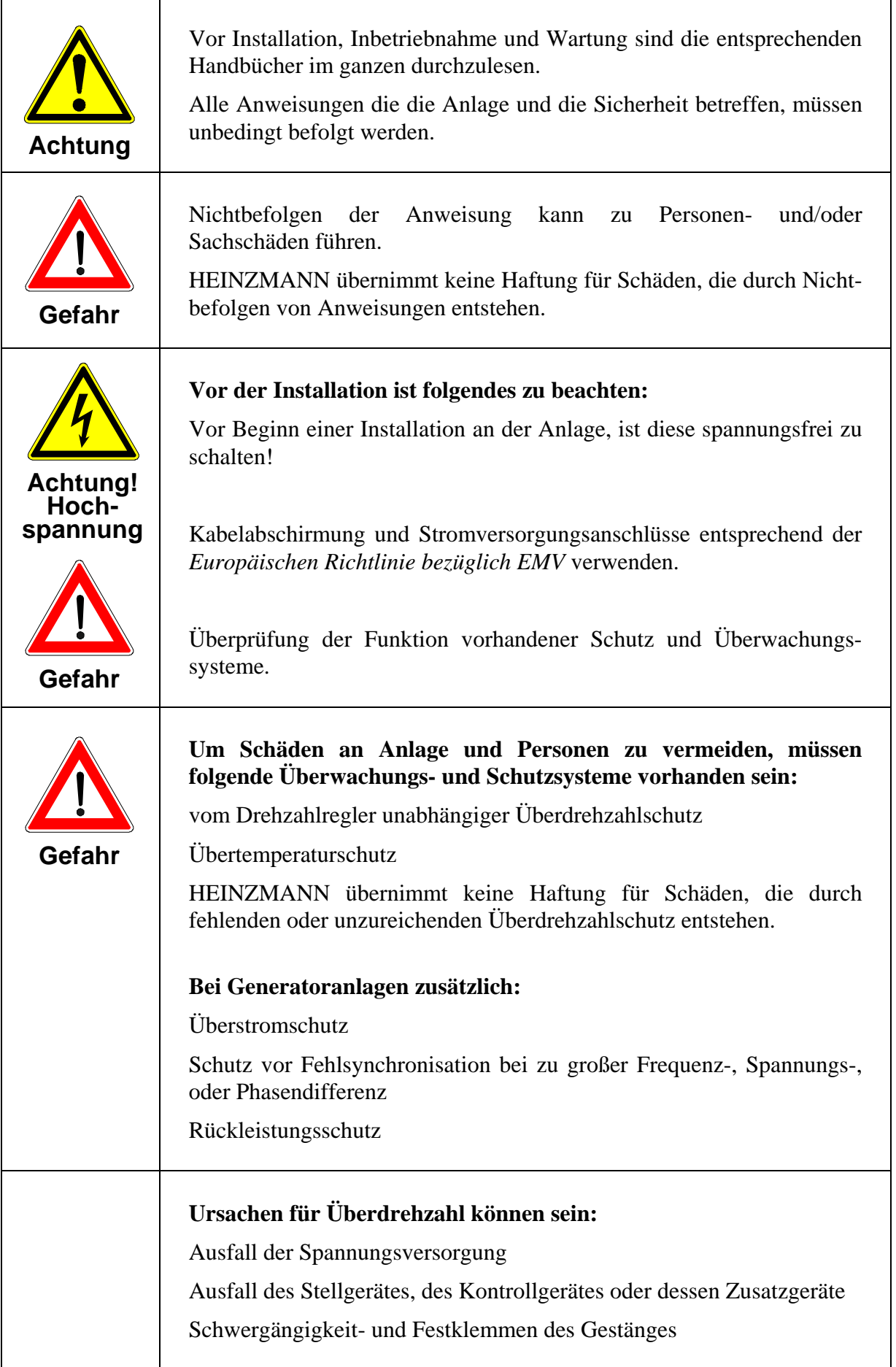

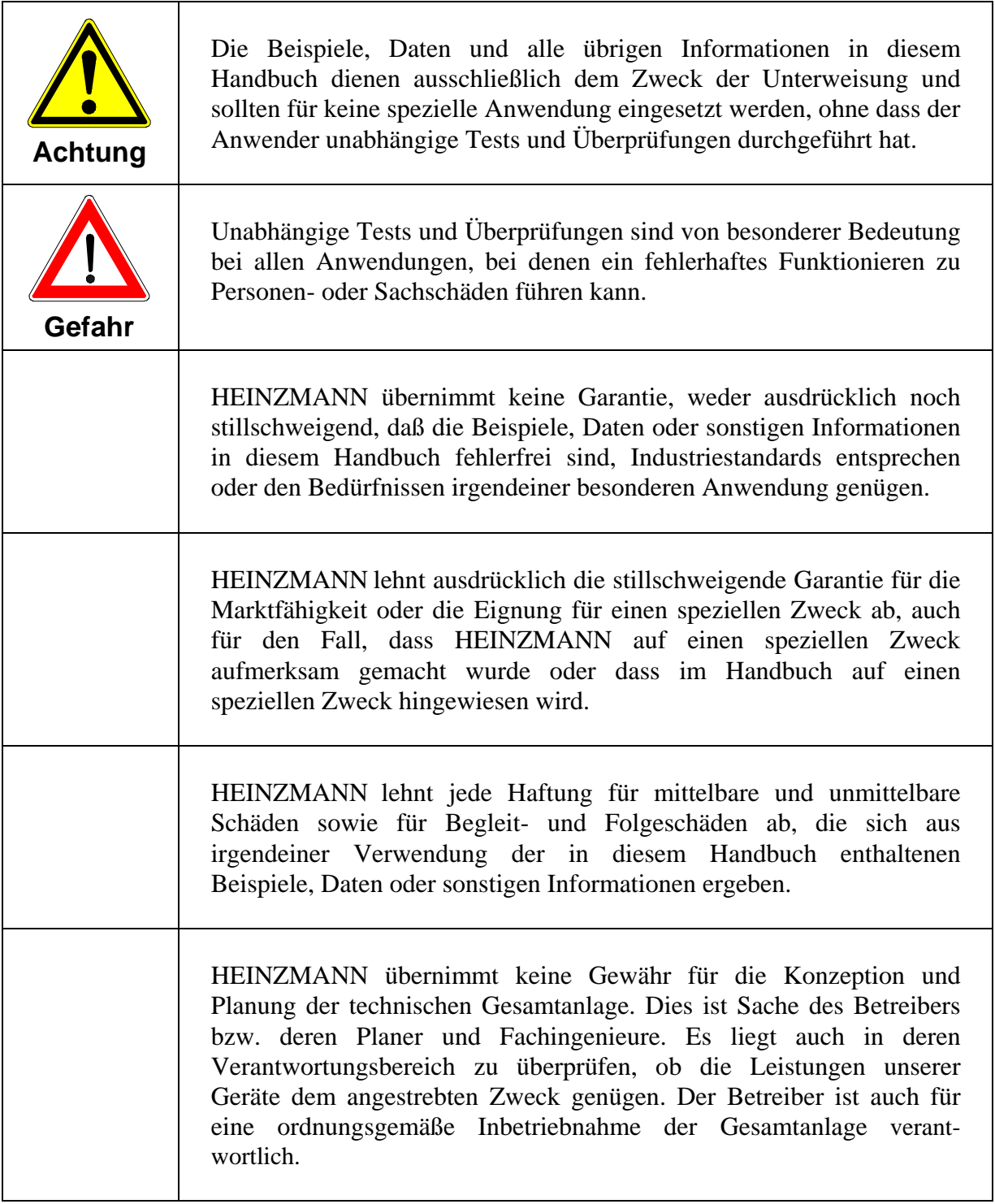

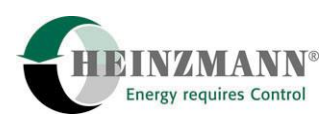

## **Inhaltsverzeichnis**

#### **Seite**

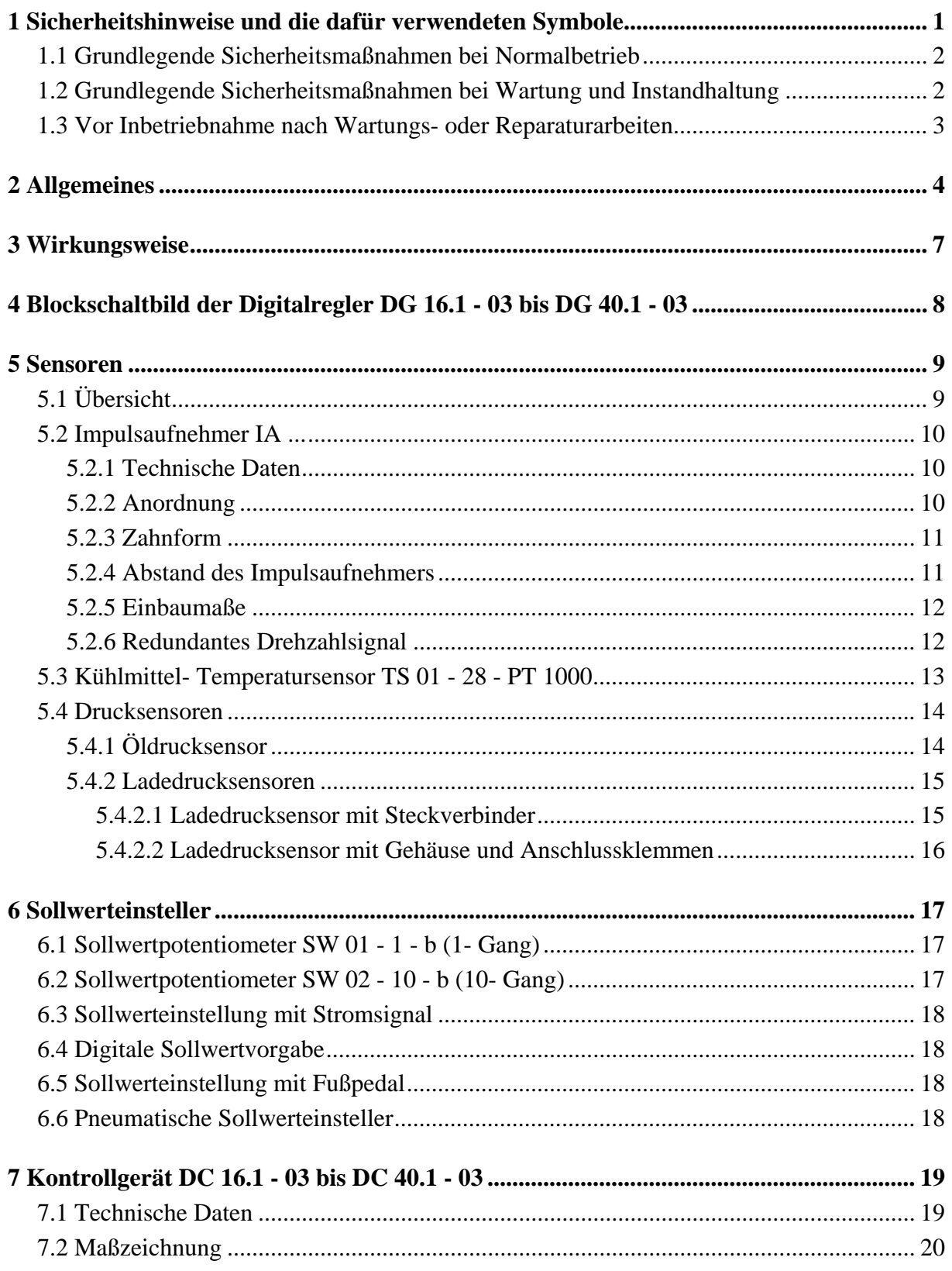

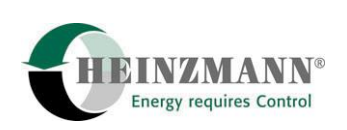

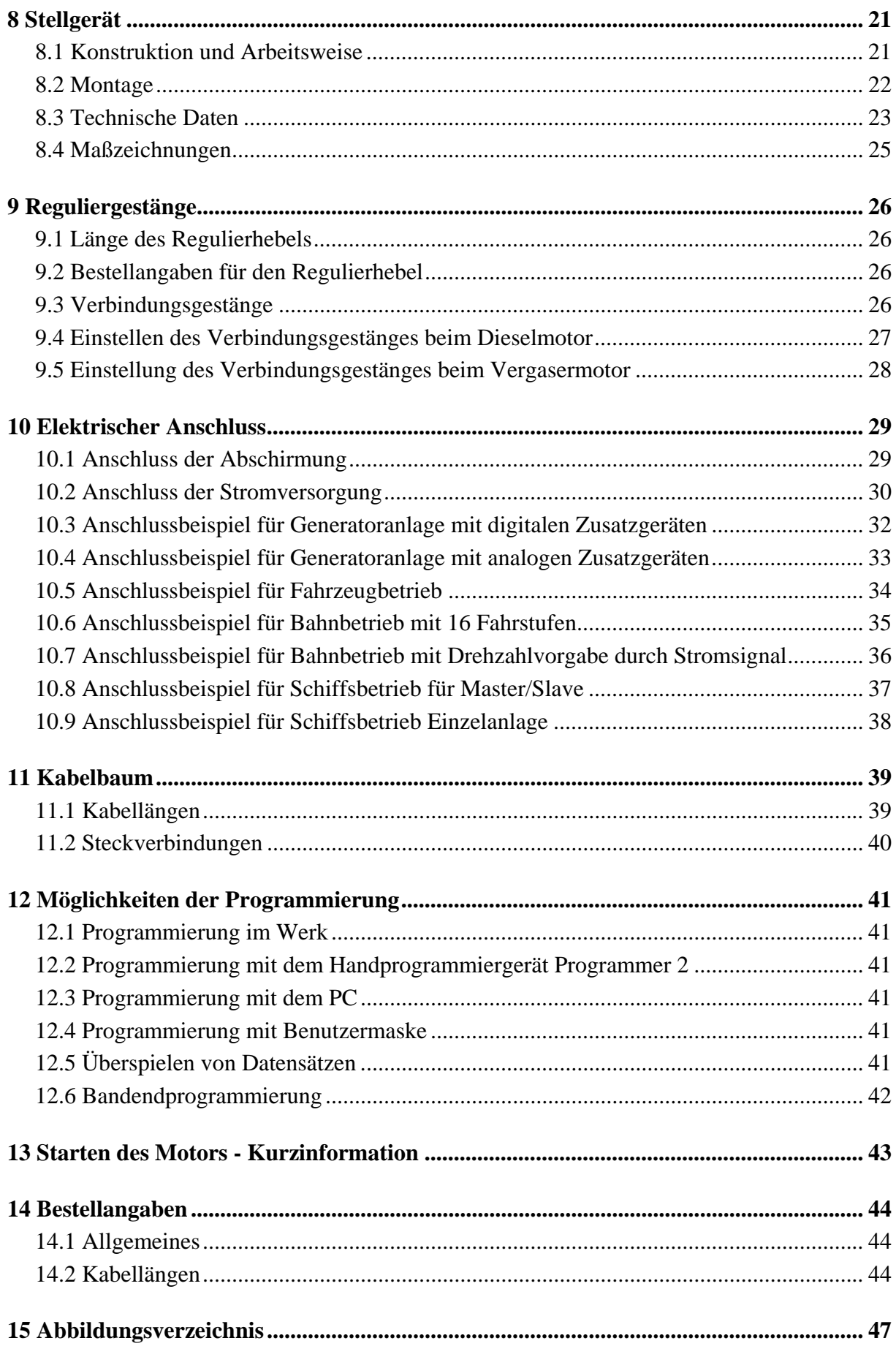

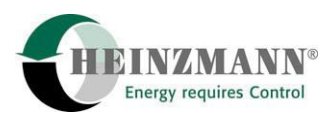

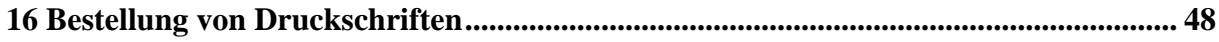

<span id="page-10-0"></span>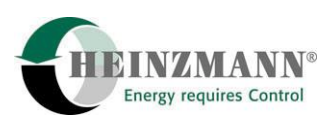

## **1 Sicherheitshinweise und die dafür verwendeten Symbole**

In der folgenden Druckschrift werden konkrete Sicherheitshinweise gegeben, um auf die nicht zu vermeidenden Restrisiken beim Betrieb der Maschine hinzuweisen. Diese Restrisiken beinhalten Gefahren für

- Personen
- Produkt und Maschine
- Umwelt

Die in der Druckschrift verwendeten Symbole sollen vor allem auf die Sicherheitshinweise aufmerksam machen!

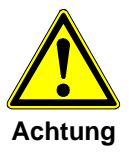

*Dieses Symbol weist darauf hin, dass vor allem mit Gefahren für Maschine, Material und Umwelt zu rechnen ist.* 

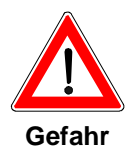

*Dieses Symbol weist darauf hin, dass vor allem mit Gefahren für Personen zu rechnen ist. (Lebensgefahr, Verletzungsgefahr)* 

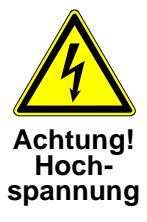

*Dieses Symbol weist darauf hin, dass vor allem mit Gefahren durch elektrische Hochspannung zu rechnen ist. (Lebensgefahr)* 

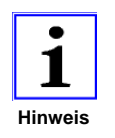

*Dieses Symbol kennzeichnet keine Sicherheitshinweise, sondern gibt wichtige Hinweise zum besseren Verständnis der Funktionen. Diese sollten unbedingt beachtet und eingehalten werden. Der Text ist hierbei kursiv gedruckt.* 

## **Das wichtigste Ziel der Sicherheitshinweise besteht darin, Personenschäden zu verhindern!**

Steht vor einem Sicherheitshinweis das Warndreieck mit der Unterschrift "Gefahr", so sind deshalb Gefahren für Mensch, Maschine, Material und Umwelt nicht ausgeschlossen.

Steht vor einem Sicherheitshinweis das Warndreieck mit der Unterschrift "Achtung" so ist jedoch nicht mit Gefahren für Personen zu rechnen.

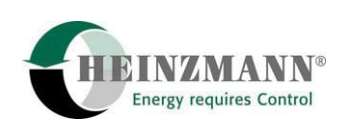

<span id="page-11-0"></span>**Das jeweils verwendete Symbol kann den Text des Sicherheitshinweises nicht ersetzen. Der Text ist daher immer vollständig zu lesen!** 

**In dieser Druckschrift befinden sich vor dem Inhaltsverzeichnis Hinweise, die unter anderem der Sicherheit dienen. Diese müssen vor einer Inbetriebnahme oder Wartung unbedingt durchgelesen werden!** 

#### **1.1 Grundlegende Sicherheitsmaßnahmen bei Normalbetrieb**

- Die Anlage darf nur von dafür ausgebildeten und befugten Personen bedient werden, die die Betriebsanleitung kennen und danach arbeiten können!
- Vor dem Einschalten der Anlage überprüfen und sicherstellen, dass - sich nur befugte Personen im Arbeitsbereich der Maschine aufhalten. - niemand durch das Anlaufen der Maschine verletzt werden kann!
- Vor jedem Motorstart die Anlage auf sichtbare Schäden überprüfen und sicherstellen, dass sie nur in einwandfreiem Zustand betrieben wird! Festgestellte Mängel sofort dem Vorgesetzten melden!
- Vor jedem Motorstart Material/Gegenstände aus dem Arbeitsbereich der Anlage/Motor entfernen, dass nicht erforderlich ist!
- Vor jedem Motorstart prüfen und sicherstellen, dass alle Sicherheitseinrichtungen einwandfrei funktionieren!

## **1.2 Grundlegende Sicherheitsmaßnahmen bei Wartung und Instandhaltung**

- Vor der Ausführung von Wartungs- oder Reparaturarbeiten den Zugang zum Arbeitsbereich der Maschine für unbefugte Personen sperren! Hinweisschild anbringen oder aufstellen, das auf die Wartungs- oder Reparaturarbeit aufmerksam macht!
- Vor Wartungs- und Reparaturarbeiten den Hauptschalter für die Stromversorgung ausschalten und mit einem Vorhängeschloss sichern!. Der Schlüssel zu diesem Schloss muss in Händen der Person sein, die die Wartungs- oder Reparaturarbeit ausführt!
- Vor Wartungs- und Reparaturarbeiten sicherstellen, dass alle eventuell zu berührende Teile der Maschine sich auf Raumtemperatur abgekühlt haben und spannungsfrei sind! - Lose Verbindungen wieder befestigen!
	-
	- Beschädigte Leitungen/Kabel sofort austauschen!
- Schaltschrank stets geschlossen halten! Zugang ist nur befugten Personen mit Schlüssel/Werkzeug erlaubt!

<span id="page-12-0"></span>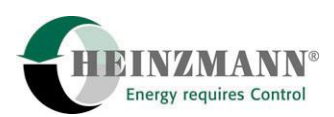

• Schaltschränke und andere Gehäuse von elektrischen Ausrüstungen zur Reinigung niemals mit einem Wasserschlauch abspritzen!

## **1.3 Vor Inbetriebnahme nach Wartungs- oder Reparaturarbeiten**

- Gelöste Schraubverbindungen auf festen Sitz prüfen.
- Sicherstellen, dass das Reglergestänge wieder angebaut ist und alle Kabel wieder angeschlossen sind.
- Sicherstellen, dass alle Sicherheitseinrichtungen der Anlage einwandfrei funktionieren!

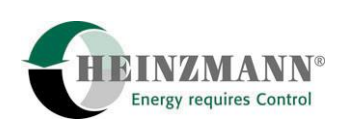

## <span id="page-13-0"></span>**2 Allgemeines**

Das HEINZMANN Basissystem PRIAMOS I mit den digitalen Kontrollgeräten DC 16.1-03 bis DC 40.1-03 ist ein Drehzahlregelsystem mit einem hohen Funktionsumfang.

Außer der Drehzahlregulierung stehen folgende Funktionen zur Verfügung:

#### **a) Startmengeneinstellung**

Bei der Startmengeneinstellung ist wahlweise Startmehrmenge oder Startmindermenge verfügbar, die bei Bedarf auch temperaturabhängig ausgeführt werden kann. Außerdem ist eine variable Startmenge möglich, bei der die Startmenge während des Startvorganges automatisch erhöht wird.

#### **b) Drehzahlrampe**

Für Anwendungen bei denen die Drehzahl nicht schnellstmöglichst einer Sollwertverstellung folgen soll (z.B. Lokbetrieb), steht eine Drehzahlrampe zur Verfügung, die bei Bedarf für steigende oder fallende Drehzahl getrennt programmierbar ist.

#### **c) Feste Füllungsbegrenzungen**

Für die Stopstellung und die Stellung max. Füllung können "elektrische Anschläge" vorgesehen werden. Hierdurch wird vermieden, dass die Stellkraft des Stellgerätes auf die Endanschläge des Stellgliedes (z.B. Einspritzpumpe) wirkt.

#### **d) Drehzahlabhängige Füllungsbegrenzung**

Für Verstellregler können drehzahlabhängige Füllungsgrenzkurven programmiert werden, wodurch bei jeder Drehzahl das für den Motor zulässige oder vom Anwender gewünschte reduzierte Drehmoment zur Verfügung steht.

#### **e) Ladedruckabhängige Füllungsbegrenzung**

Bei aufgeladenen Motoren wird bei fehlendem Ladedruck (z.B. Start oder Lastwechsel) die Füllung reduziert um einen rauchfreien Betrieb zu ermöglichen. Die entsprechenden Grenzkurven können frei programmiert werden.

#### **f) Leerlauf-Endregler**

Für Fahrzeuganwendungen kann der Regler als Leerlauf-Endregler ausgelegt werden. Dabei stehen außerdem zwei feste Zwischendrehzahlen zur Verfügung, z.B. für die Anwendung für

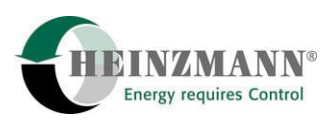

Fahr- und Stationärbetrieb (z.B. Generator am Nebenabtrieb). Sofern erforderlich, kann hierbei eine P- Bereichsumschaltung vorgesehen werden, d.h. im Stationärbetrieb ist auch P-Bereich Null möglich.

#### **g) Temperaturabhängige Leerlaufdrehzahl**

Bei niedrigen Temperaturen kann der Motor mit erhöhter Leerlaufdrehzahl betrieben werden. Mit steigender Motortemperatur wird die Leerlaufdrehzahl auf ihren normalen Wert reduziert.

#### **h) Öldrucküberwachung**

Für die Öldrucküberwachung können drehzahl-/druckabhängige Grenzkurven vorgesehen werden. Bei zu niedrigem Öldruck wird ein Alarm gegeben und bei weiterem Abfall des Öldruckes wird der Motor abgestellt.

#### **i) Lastregelsystem**

Für dieselelektrischen Lokbetrieb kann ein Lastregelsystem vorgesehen werden, mit dem die Generatorleistung drehzahl- bzw. lastabhängig geregelt wird.

#### **j) Schleuderschutz**

Für Lok- Betriebe kann ein Schleuderschutz vorgesehen werden.

#### **k) Zusatzgeräte**

Über einen CAN-Bus im Kontrollgerät können Zusatzgeräte wie z.B. Synchronisiergerät, Lastmessgerät, Störgrößenaufschalter usw. angeschlossen werden. Mit dem CAN-Bus wird auch die Lastverteilung über gleiche Füllung (z.B. zwei Motoren auf ein Getriebe)verwirklicht.

#### **l) Ausgangssignale**

Für die Drehzahl und den Regelweg stehen proportionale Stromsignale im Bereich von 4-20 mA zur Verfügung, die zu Anzeigen oder zur Weiterverarbeitung (z.B. Schalter) verwendet werden können.

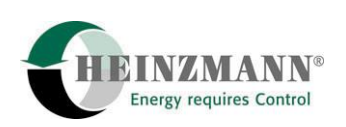

#### **m) Betriebsdatenspeicher**

Auf Wunsch kann ein Betriebsdatenspeicher vorgesehen werden, mit dessen Hilfe bei Störungen die Störungsursache auch zu einem späteren Zeitpunkt festgestellt werden kann.

Außerdem wird bei auftretenden Fehlern an den Sensoren oder dem Regelsystem ein Alarm gegeben.

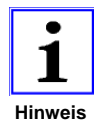

*Bei der Festlegung der Funktionen ist zu prüfen, ob der Gesamtumfang hardwaremäßig möglich ist.* 

## <span id="page-16-0"></span>**3 Wirkungsweise**

Von einem Impulsaufnehmer an einem Zahnrad mit möglichst großer Zähnezahl (z.B. Anlasserzahnkranz) wird die Istdrehzahl des Motors aufgenommen. Der Mikroprozessor (CPU) des Kontrollgerätes vergleicht den Istwert der Drehzahl mit dem vorgegebenen Sollwert. Treten Abweichungen auf, wird von der CPU das neue Stellgerätesignal errechnet und über die Endstufe an das Stellgerät weitergeleitet. Die Rückführung des Stellgerätes zeigt die jeweilige Stellung des Reglerausgangs an und ermöglicht somit der CPU eine optimale Signalanpassung.

Da der Regler über einen I-Anteil verfügt und die Drehzahl bei jeder Belastungsstufe mit einem fest vorgegebenen Wert verglichen wird, ist auch die Drehzahl im Beharrungszustand stets gleich, d.h. der P-Bereich ist Null.

Für Anwendungsfälle, bei denen ein P-Bereich erforderlich ist, wird von der CPU die zu der entsprechenden Füllung zugehörende Drehzahl errechnet und als Sollwertkorrektur eingefügt.

Im Stillstand sorgt ein besonderer Regelkreis dafür, dass vom Regler nur der Strom des Kontrollgerätes aufgenommen wird und kein Strom zum Stellgeräteantrieb fließt.

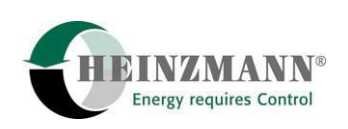

## <span id="page-17-0"></span>**4 Blockschaltbild der Digitalregler DG 16.1 - 03 bis DG 40.1 - 03**

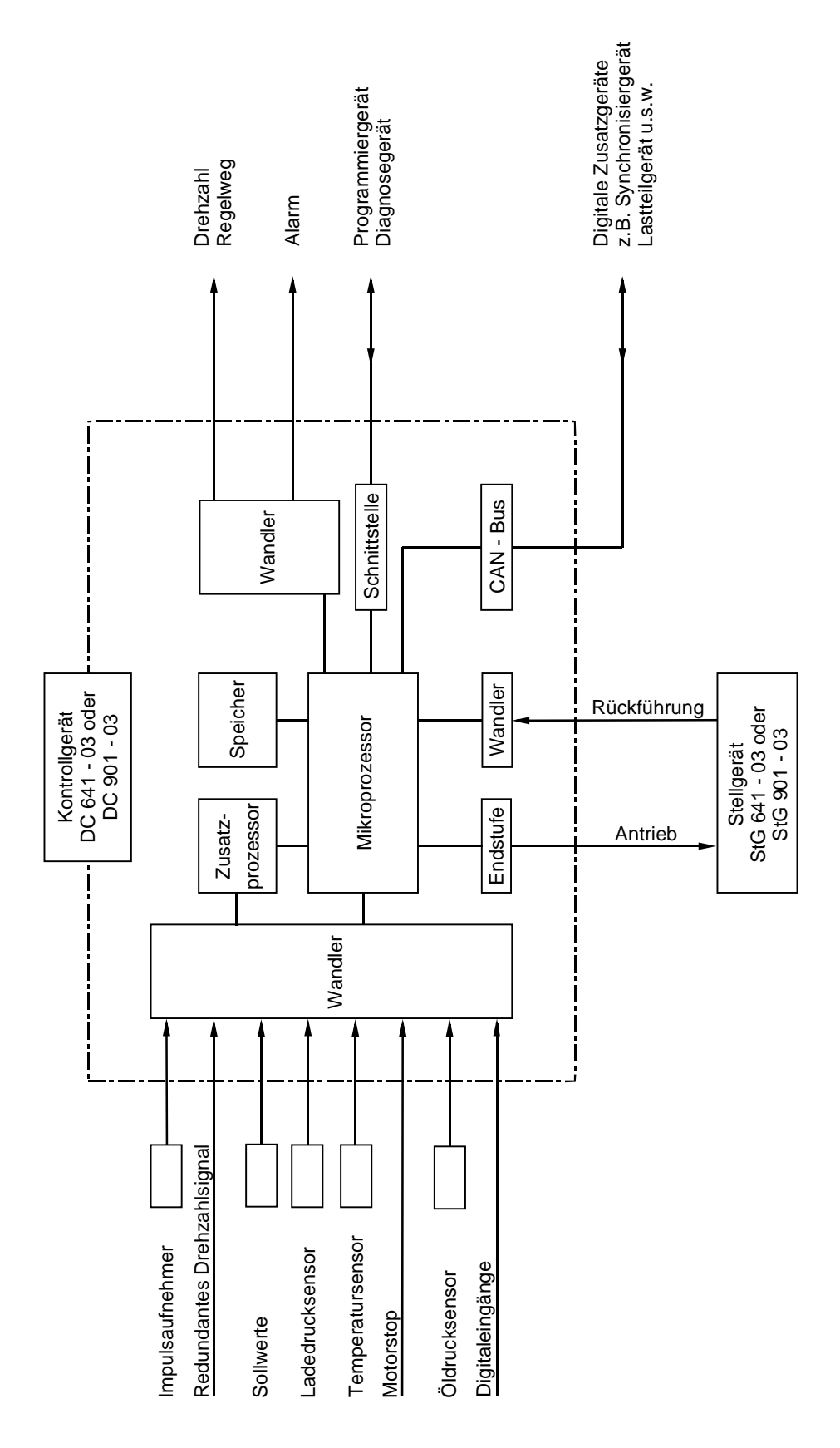

**Abbildung 1: Blockdiagramm DG 16.1 - 03 bis DG 40.1 - 03** 

<span id="page-18-0"></span>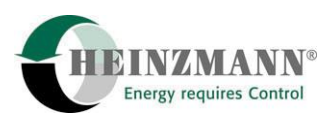

## **5 Sensoren**

## **5.1 Übersicht**

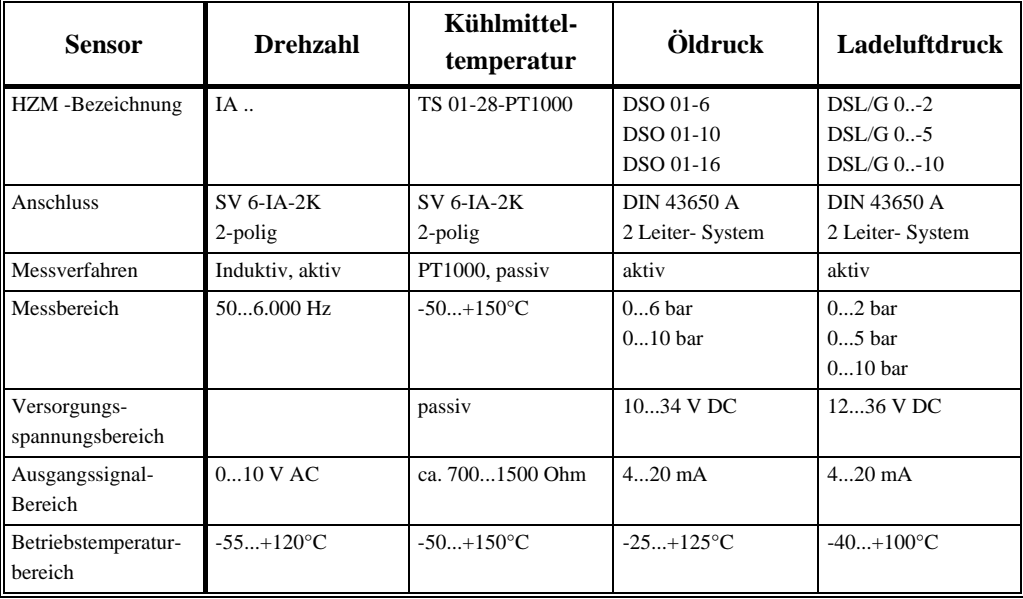

Um im Bereich der Sensorik möglichst flexibel zu bleiben, sind die Min.-/Max.-Werte für Strom- und Messbereich bei den Drucksensoren und den Temperatursensoren programmierbar.

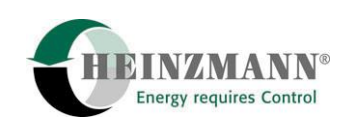

## <span id="page-19-0"></span>**5.2 Impulsaufnehmer IA ...**

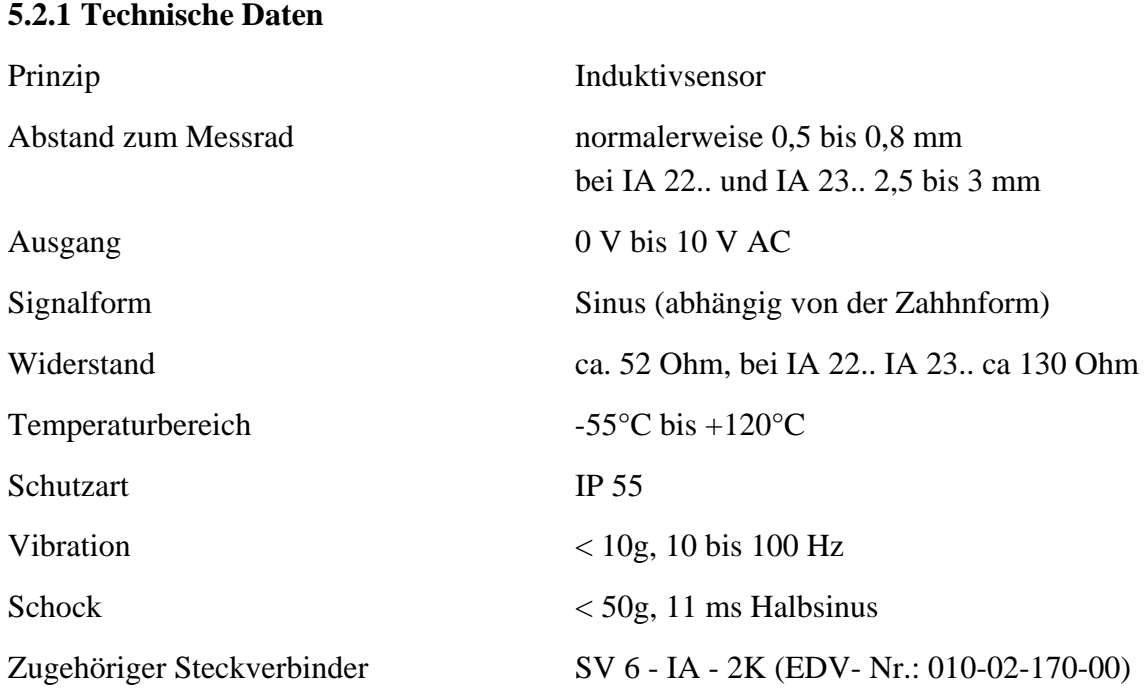

#### **5.2.2 Anordnung**

Die Anordnung des Impulsaufnehmers soll so erfolgen, dass sich eine möglichst hohe Frequenz ergibt. Die HEINZMANN-Digitalregler DG 64.1 - 03 und DG 90.1 - 03 sind normal ausgelegt für eine max. Frequenz von 6.000 Hz. Die Frequenz läßt sich wie folgt berechnen:

$$
f (Hz) = \frac{n(1/ \text{ min}) \cdot z}{60}
$$
  

$$
z = \text{Zähnezahl des Impulsrades}
$$

Beispiel:

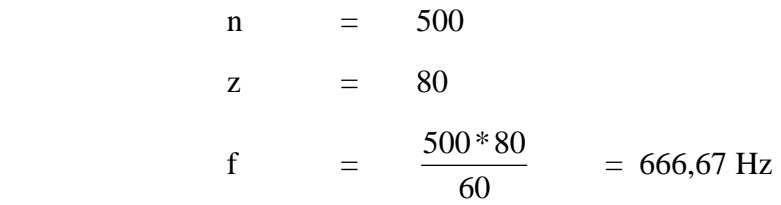

Weiterhin sollte beachtet werden, dass die Drehzahl vom Impulsaufnehmer unverfälscht aufgenommen werden kann, z.B. durch die Anordnung am Anlasserzahnkranz des Schwungrades und nicht am Einspritzpumpenrad.

Das Impulsrad muss aus magnetischem Material (z.B. Stahl oder Gusseisen) bestehen.

<span id="page-20-0"></span>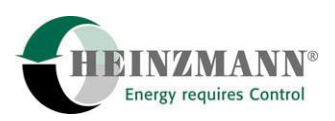

#### **5.2.3 Zahnform**

Die Zahnform ist beliebig. Der Zahnkopf sollte mindestens 2,5 mm breit, die Lückenbreite und die Lückentiefe mindestens 4 mm (8 mm bei IA 22 - 76 und IA 23 - 102) sein. Für eine Lochscheibe gelten die entsprechenden Maße.

Die radiale Anordnung des Impulsaufnehmers ist aus Toleranzgründen vorzuziehen.

#### **5.2.4 Abstand des Impulsaufnehmers**

#### **Abstand bei IA 02 - 76 bis IA 12 - 102**

Der Abstand des Impulsaufnehmers zum Zahnkopf sollte 0,5 bis 0,8 mm betragen. (Impulsaufnehmer kann auf Zahnkopf aufgeschraubt und ca. 1/2 Umdrehung zurückgeschraubt werden.)

#### **Abstand bei IA 22 - 76 und IA 23 - 102**

Der Abstand des Impulsaufnehmers zum Zahnkopf sollte 2,5 bis 3 mm betragen. (Impulsaufnehmer kann auf Zahnkopf aufgeschraubt und ca. 2 Umdrehung zurückgeschraubt werden.)

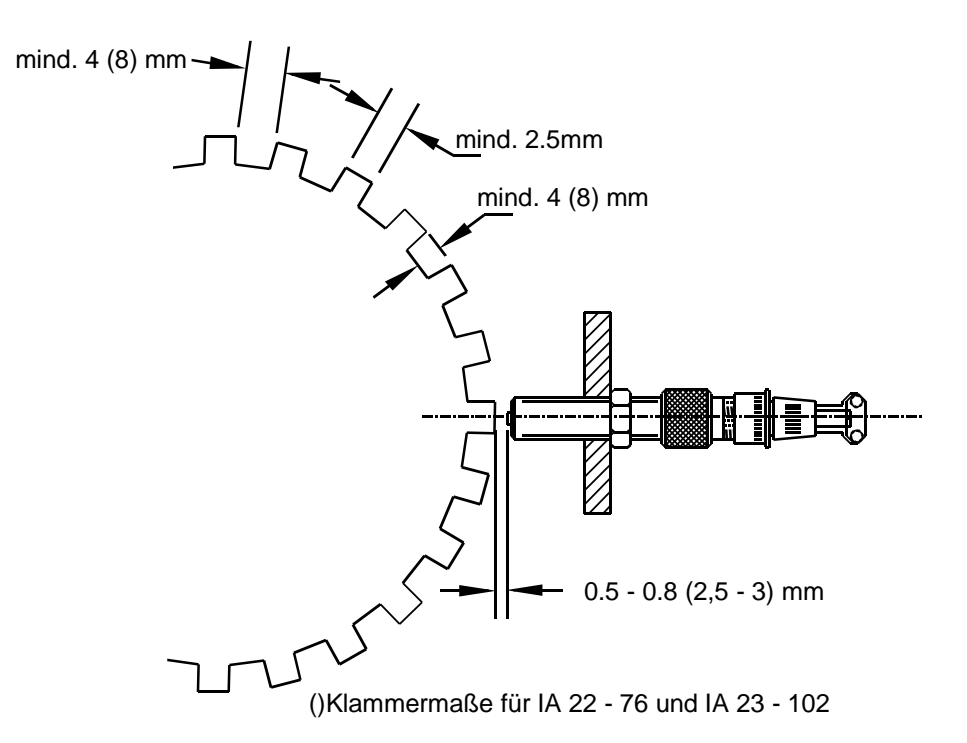

**Abbildung 2: Abstand des Impulsaufnehmers** 

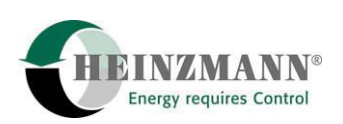

## <span id="page-21-0"></span>**5.2.5 Einbaumaße**

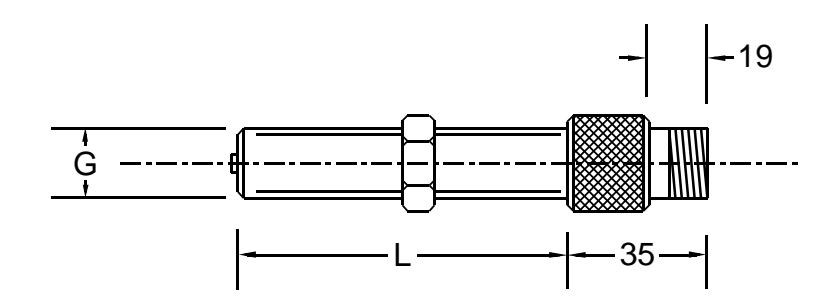

**Abbildung 3: Abmessungen des Impulsaufnehmers** 

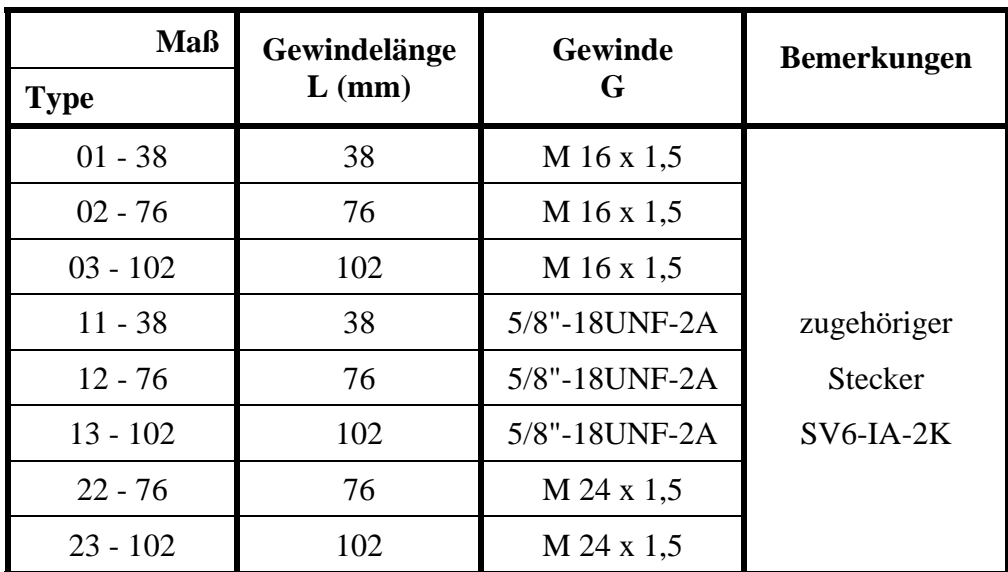

Bestellbezeichnung z.B. IA 02-76

#### **5.2.6 Redundantes Drehzahlsignal**

Wenn der Ausfall des Impulsaufnehmers abgesichert werden soll, kann am Kontrollgerät ein zweiter Impulsaufnehmer angeschlossen werden. Sofern eine Lichtmaschine mit Klemme W zur Verfügung steht, kann dieses Signal für einen Notbetrieb verwendet werden.

Bei Impulsaufnehmerausfall wird automatisch auf das redundante Drehzahlsignal umgeschaltet und ein Alarm gegeben.

<span id="page-22-0"></span>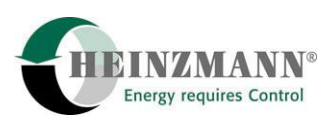

## **5.3 Kühlmittel- Temperatursensor TS 01 - 28 - PT 1000**

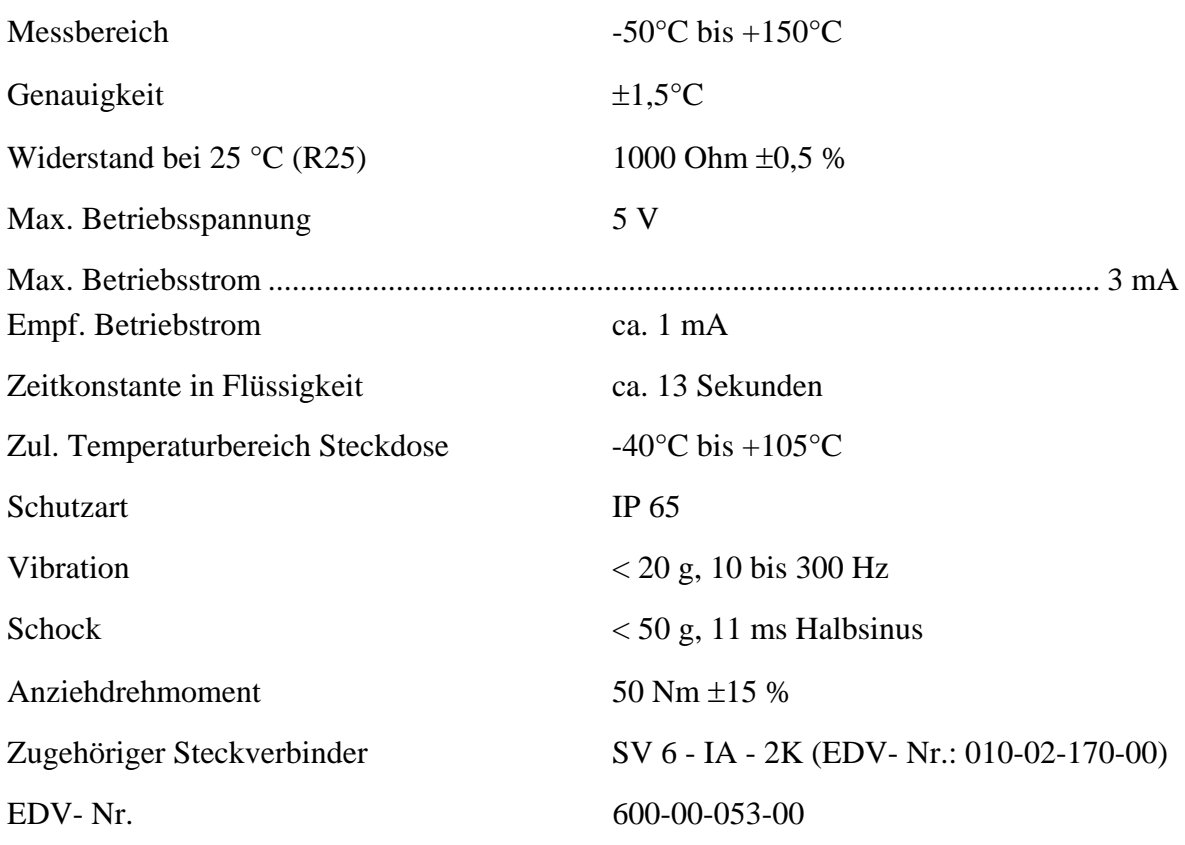

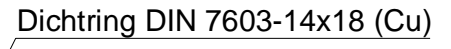

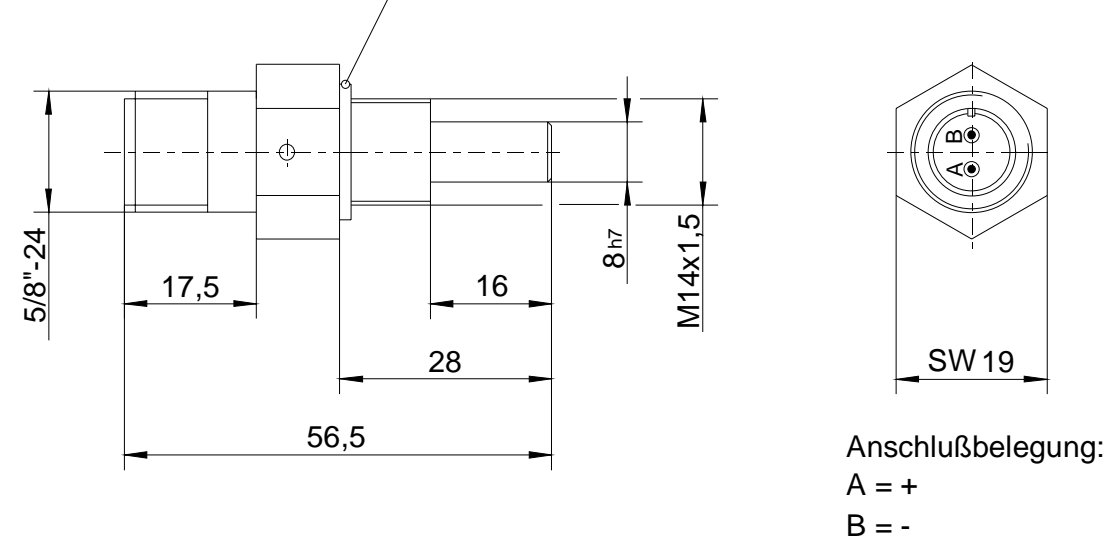

**Abbildung 4: Temperatursensor TS 01 - 28 - PT 1000** 

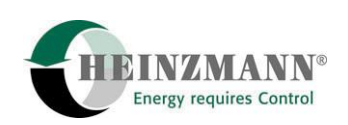

## <span id="page-23-0"></span>**5.4 Drucksensoren**

## **5.4.1 Öldrucksensor**

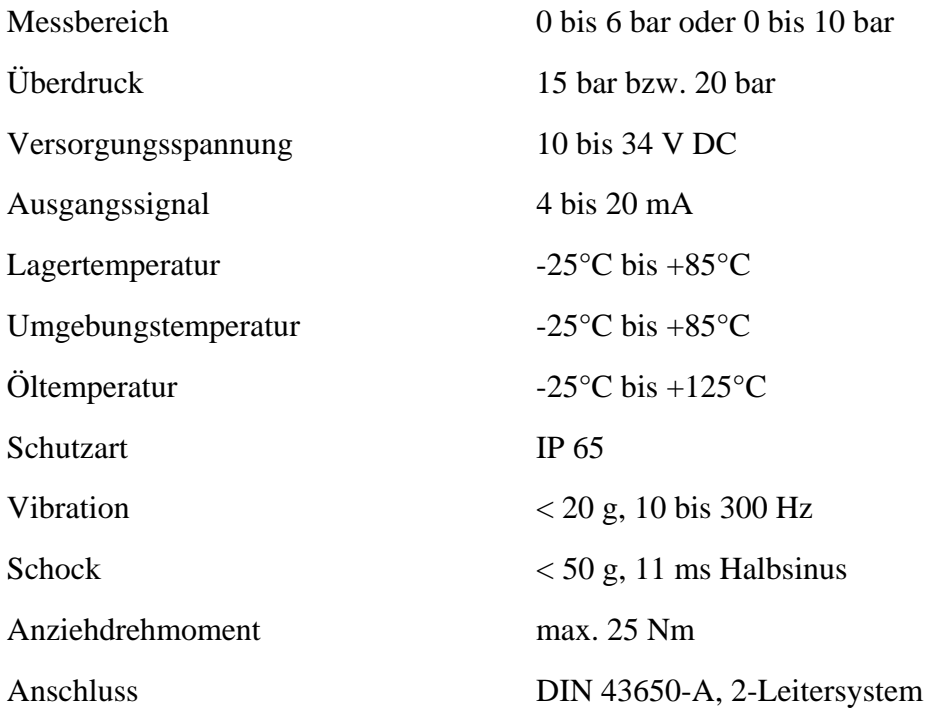

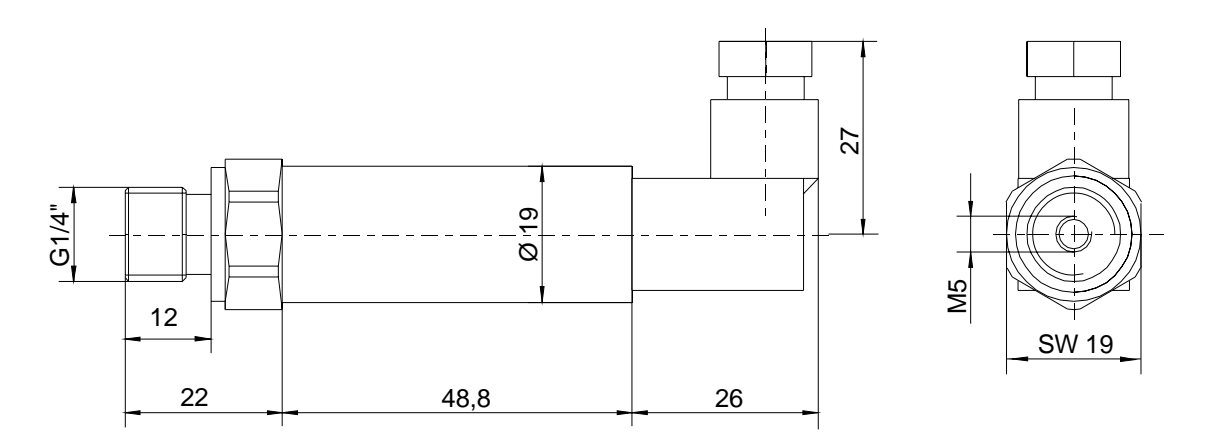

## **Abbildung 5: Öldrucksensor**

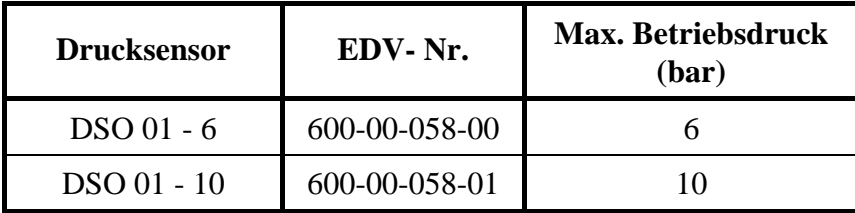

#### <span id="page-24-0"></span>**5.4.2 Ladedrucksensoren**

Als Ladedrucksensoren sind die Sensoren auch in einem zusätzlichen Gehäuse mit Übergabeklemmleiste lieferbar.

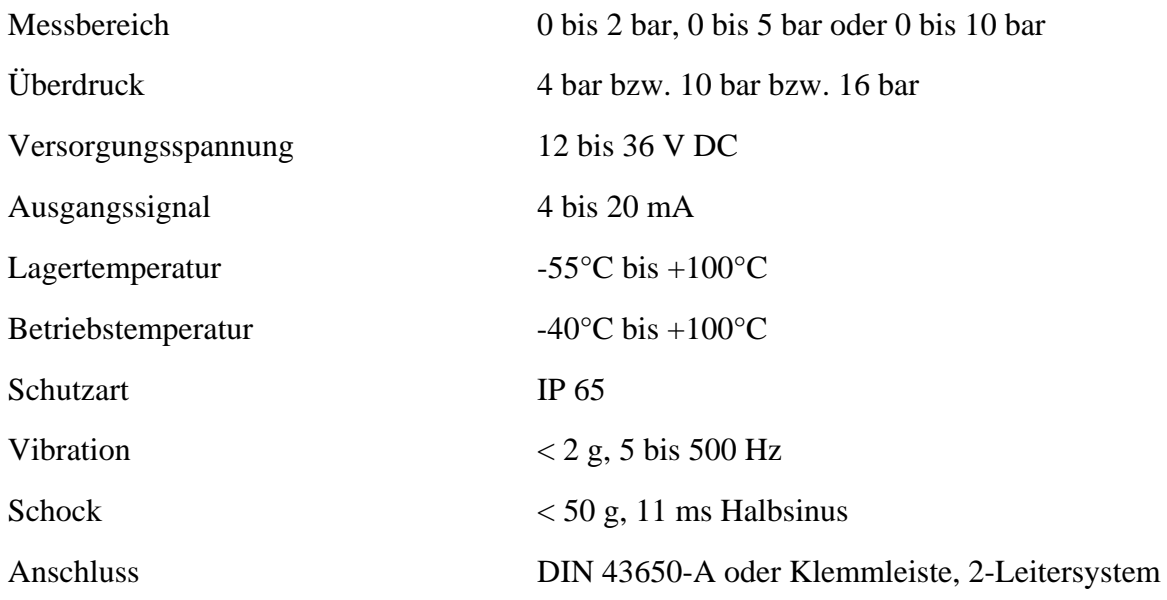

## **5.4.2.1 Ladedrucksensor mit Steckverbinder**

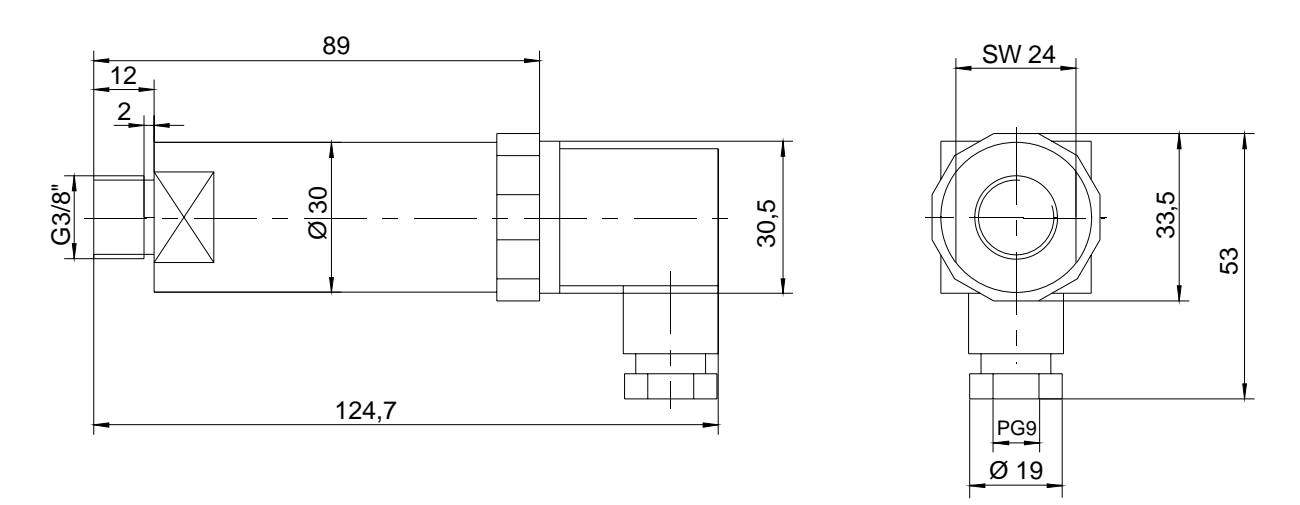

#### **Abbildung 6: Ladedrucksensor mit Steckverbinder**

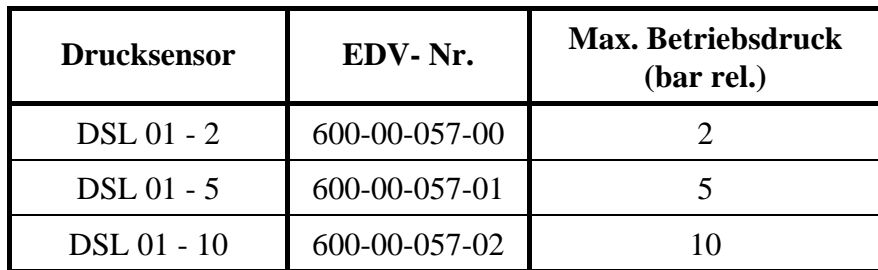

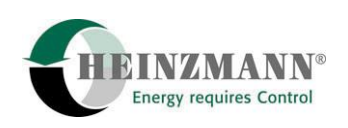

#### **5.4.2.2 Ladedrucksensor mit Gehäuse und Anschlussklemmen**

<span id="page-25-0"></span>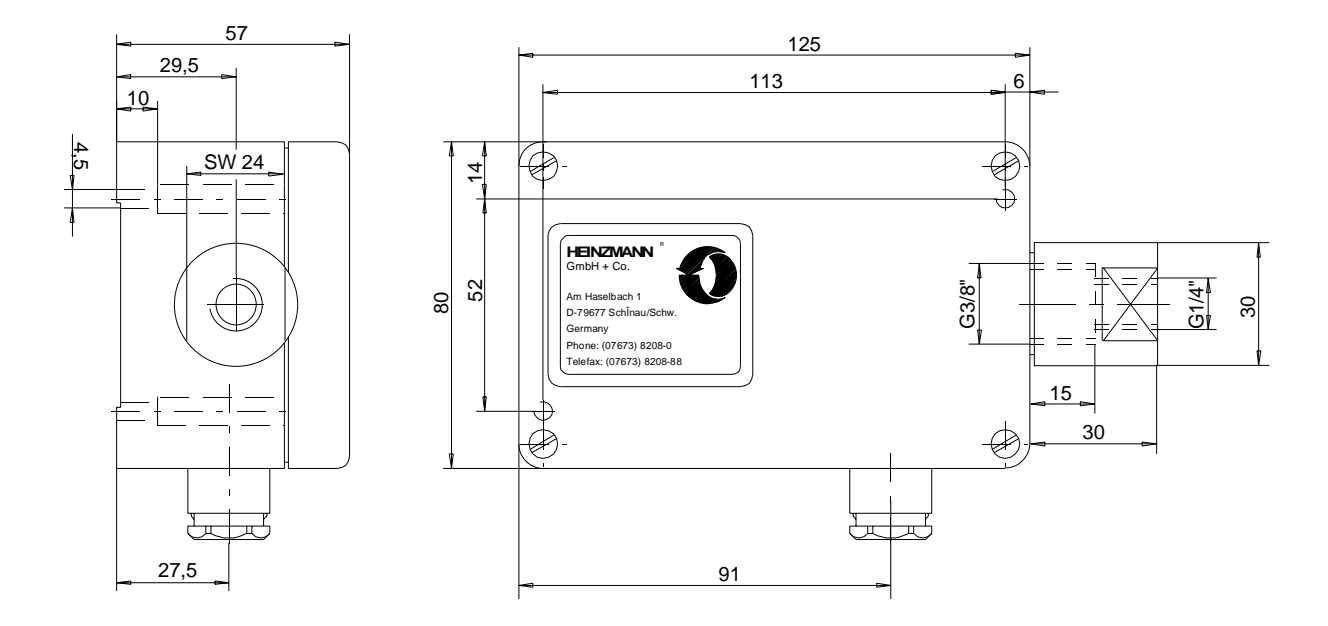

#### **Abbildung 7: Ladedrucksensor mit Gehäuse**

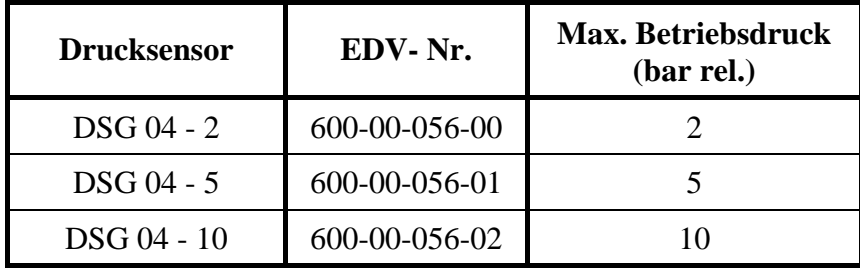

<span id="page-26-0"></span>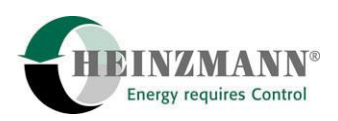

## **6 Sollwerteinsteller**

Für die HEINZMANN Digitalregler der Baureihe PRIAMOS I stehen je nach Anwendungsfall verschiedene Sollwerteinsteller zur Verfügung.

## **6.1 Sollwertpotentiometer SW 01 - 1 - b (1- Gang)**

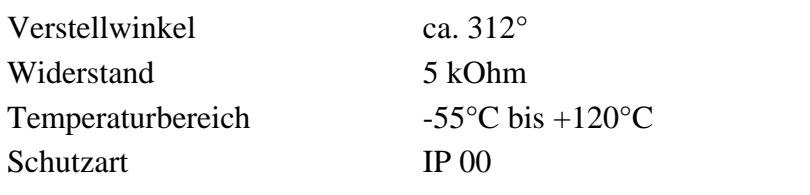

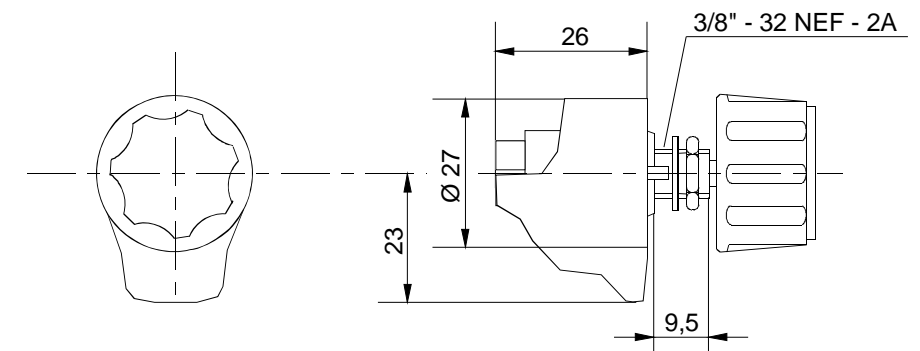

**Abbildung 8: Potentiometer SW 01 - 1 - b** 

## **6.2 Sollwertpotentiometer SW 02 - 10 - b (10- Gang)**

Verstellwinkel 10 Umdrehungen Widerstand 5 kOhm Temperaturbereich -55°C bis +105°C Schutzart IP 00

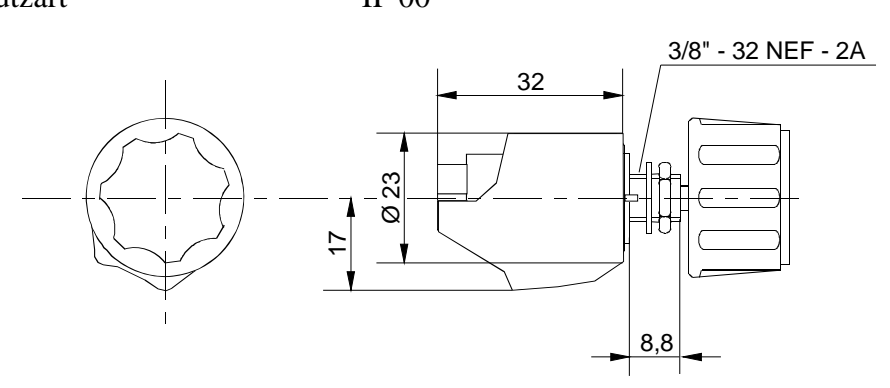

**Abbildung 9: Potentiometer SW 02 - 10 - b** 

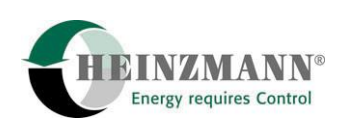

<span id="page-27-0"></span>Auf Wunsch sind die Potentiometer gemäß 6.1 und 6.2 mit Analogeinstellknopf mit Feststeller anstelle des einfachen Drehknopfes lieferbar. Die Bezeichnung ändert sich dabei auf SW..-..-m.

Anstelle des Knopfes ist außerdem eine Klemmeinrichtung lieferbar. Hierbei ändert sich die Bezeichnung auf SW ..-..-k.

#### **6.3 Sollwerteinstellung mit Stromsignal**

Für den Drehzahlsollwert kann ein Stromsignal von 4 - 20 mA direkt am Kontrollgerät angeschlossen werden. Beim Ausfall des Signals wird vom Regler die min. Drehzahl entsprechend 4 mA oder ein programmierter Ersatzwert eingestellt.

#### **6.4 Digitale Sollwertvorgabe**

Eine digitale Sollwertvorgabe (z.B. digitale Synchronisierung mit Hand oder SPS) kann bei entsprechender Konfigurierung direkt über 2 Schalteingänge (Drehzahl höher/tiefer) erfolgen.

#### **6.5 Sollwerteinstellung mit Fußpedal**

Das elektrische Fußpedal EFP setzt eine mechanische Fußpedalbewegung mit einem Gesamtwinkel von 45° in einen proportionalen Strom oder eine proportionale Spannung um. Dieser elektrische Ausgang kann zur Drehzahlsollwertvorgabe benutzt werden. Für ausführlichere Informationen hierzu siehe die seperate Druckschrift E 83 005 - d.

#### **6.6 Pneumatische Sollwerteinsteller**

Für eine pneumatische Sollwerteinstellung sind die Ladedrucksensoren als Signalgeber verwendbar. Für ausführlichere Angaben der Sensoren siehe Kapitel 5.5.2

<span id="page-28-0"></span>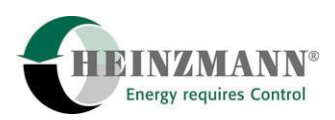

## **7 Kontrollgerät DC 16.1 - 03 bis DC 40.1 - 03**

## **7.1 Technische Daten**

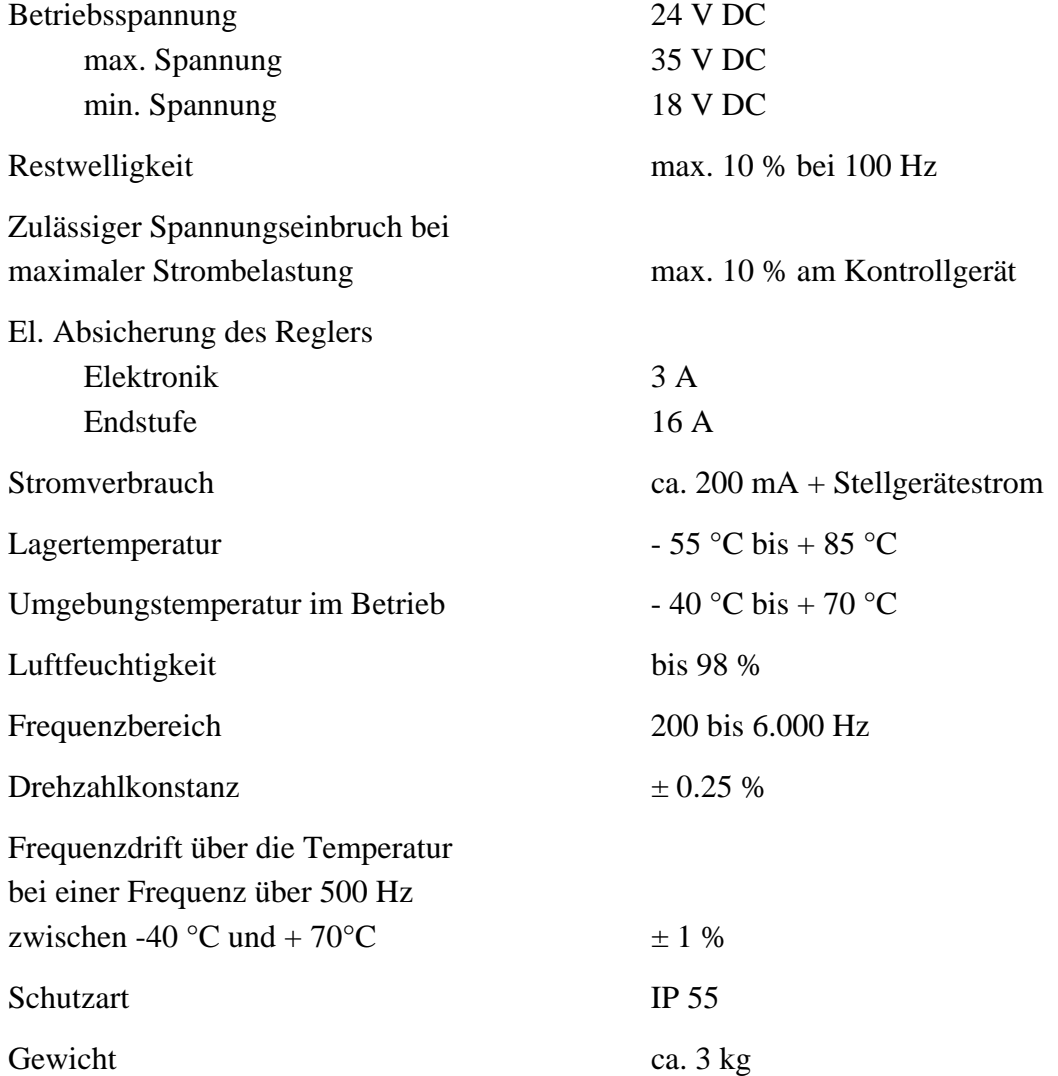

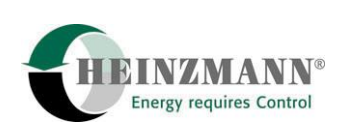

## <span id="page-29-0"></span>**7.2 Maßzeichnung**

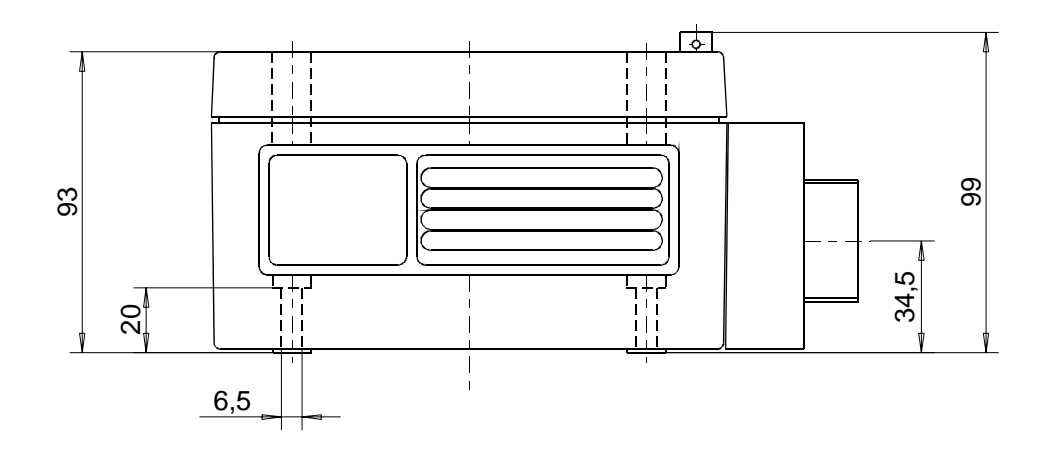

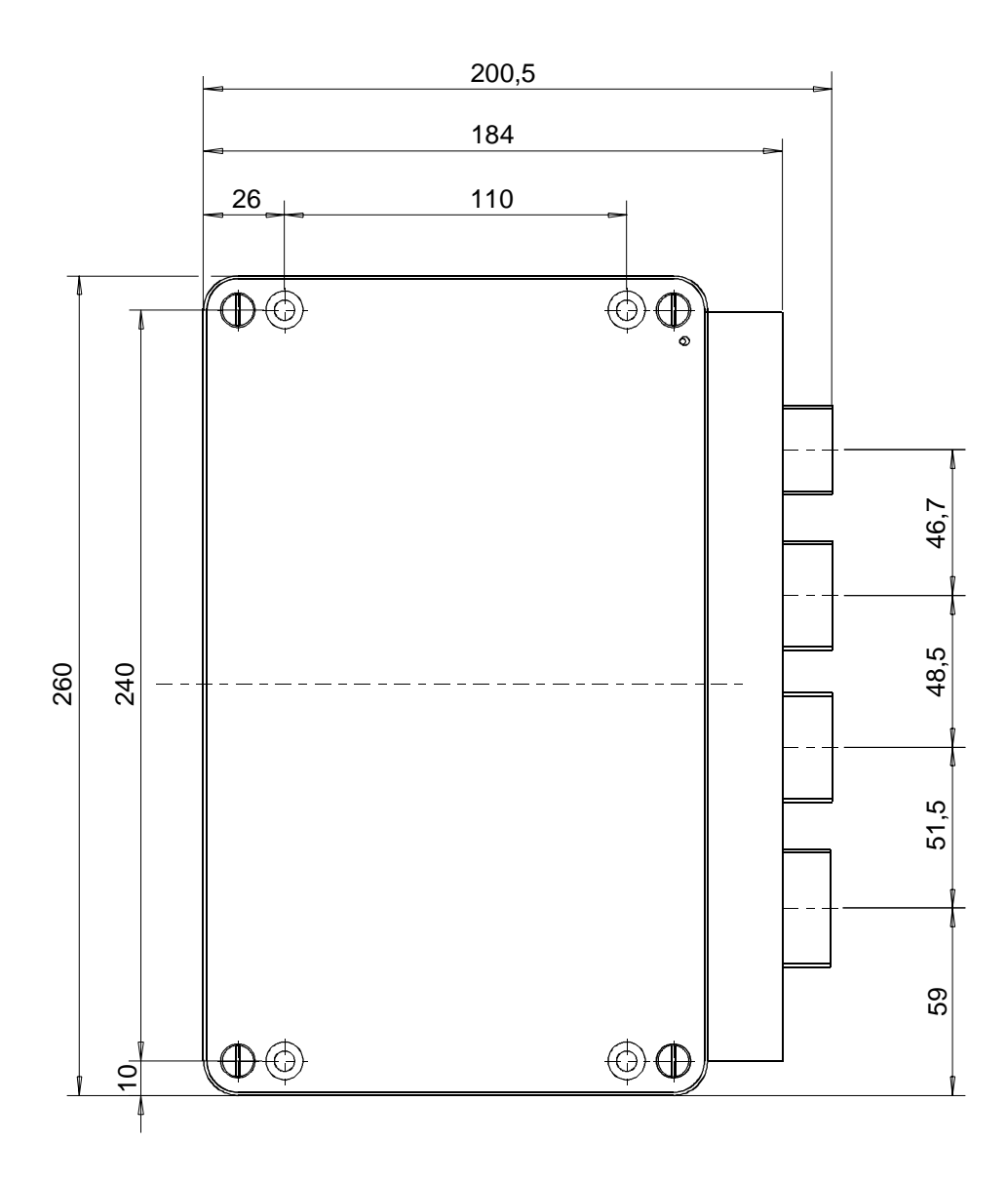

**Abbildung 10: Kontrollgeräte DC 16.1 – 03 bis DC 40.1 - 03** 

<span id="page-30-0"></span>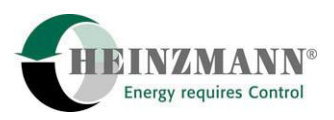

## **8 Stellgerät**

### **8.1 Konstruktion und Arbeitsweise**

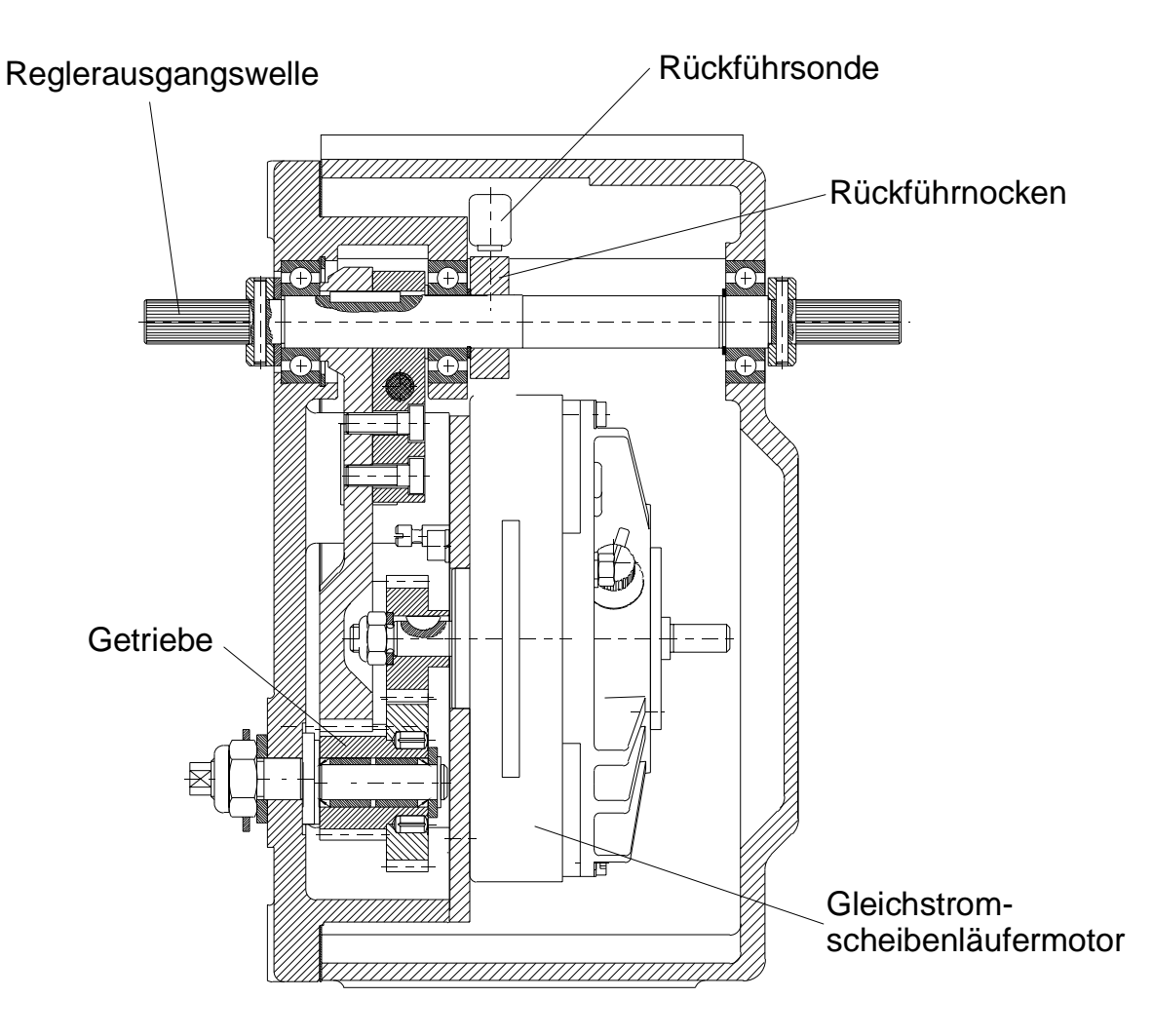

**Abbildung 11: Schnittzeichnung des Stellgerätes** 

Als Kraftquelle des Stellgerätes wird ein Gleichstromscheibenläufermotor verwendet, dessen Drehmoment über ein Zwischengetriebe auf die Reglerausgangswelle übertragen wird.

Durch die Verwendung von Spezialwerkstoffen und Langzeitschmiermitteln ist Wartungsfreiheit bei hoher Lebensdauer für die Stellgeräte gegeben.

Auf der Reglerausgangswelle ist ein Rückführnocken angebracht, der von einer Sonde berührungslos abgetastet wird und so die Stellung der Ausgangswelle dem Kontrollgerät exakt übermittelt.

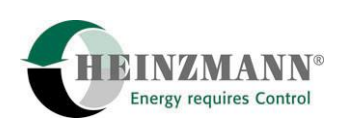

<span id="page-31-0"></span>Wenn das Stellgerät an einen Anschlag fährt, z.B. bei Netzparallelbetrieb und Motorüberlastung oder Zylinderausfall, setzt nach ca. 20 sek. die Strombegrenzung ein, die den Stellgerätestrom so reduziert, dass am Stellgerät kein Schaden entsteht.

Insgesamt gesehen ergeben sich durch die Art der Stellgeräte folgende Vorteile:

- Hohe Verstellkräfte, die in beide Richtungen wirken.
- Äußerst geringe Stromaufnahme im Beharrungszustand und verhältnismäßig geringe Stromaufnahme bei Lastwechsel.
- Unempfindlichkeit bei langsamer Spannungsänderung in der Stromversorgung, schlagartige Spannungsänderungen führen zu Reglerstörungen.

## **8.2 Montage**

Das Stellgerät muss über versteifte Konsolen solide am Motor angebaut sein. Schwingende Anordnungen, die von zu schwachen Konsolen oder fehlenden Verstrebungen herrühren, sind unbedingt zu vermeiden, sie verstärken die Vibrationen und führen zu erhöhtem Verschleiß des Stellgliedes und des Verbindungsgestänges!

<span id="page-32-0"></span>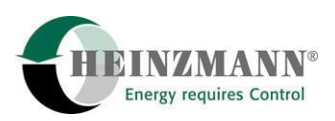

## **8.3 Technische Daten**

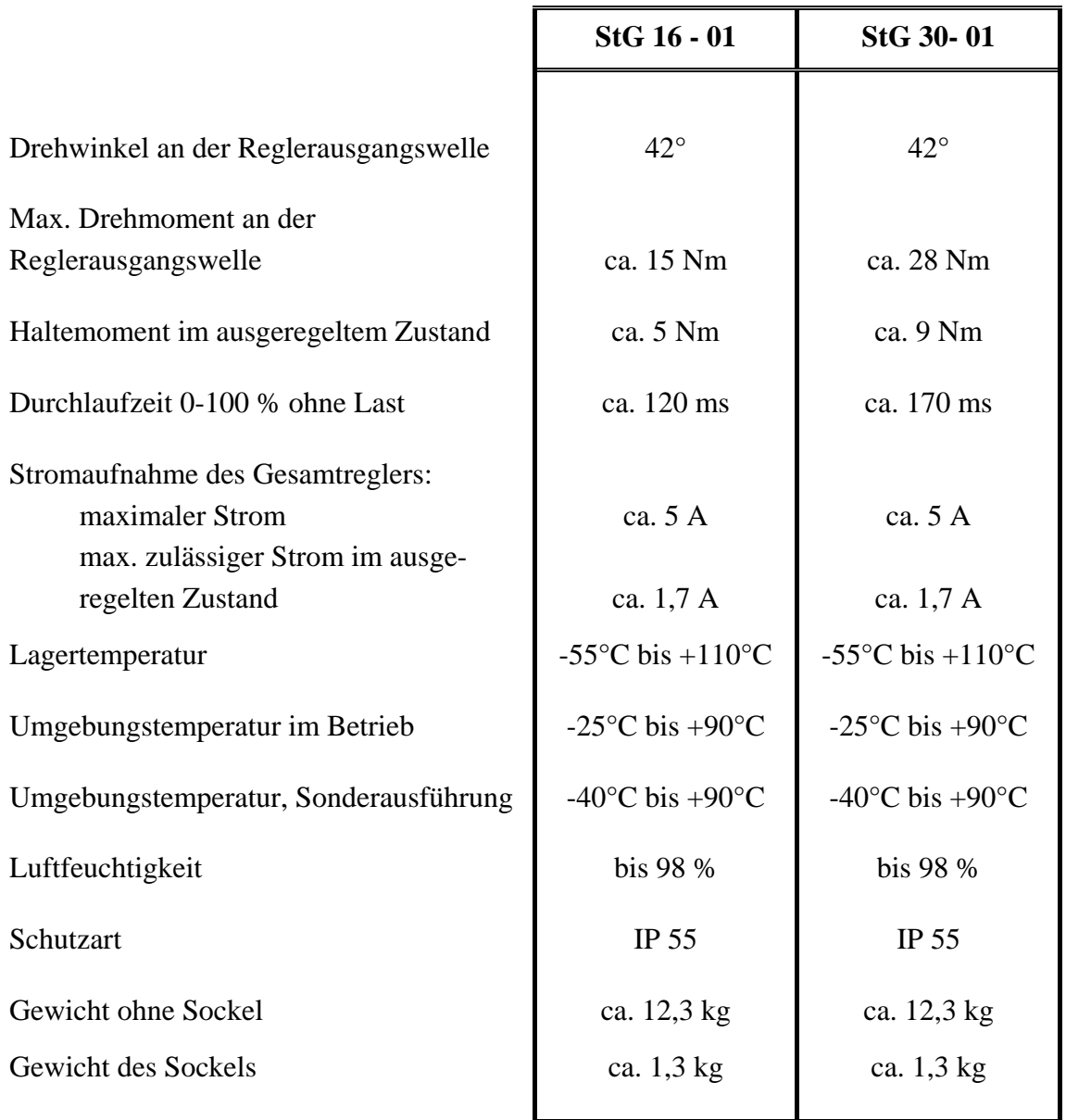

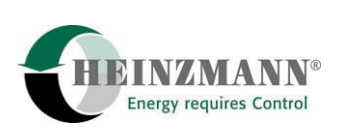

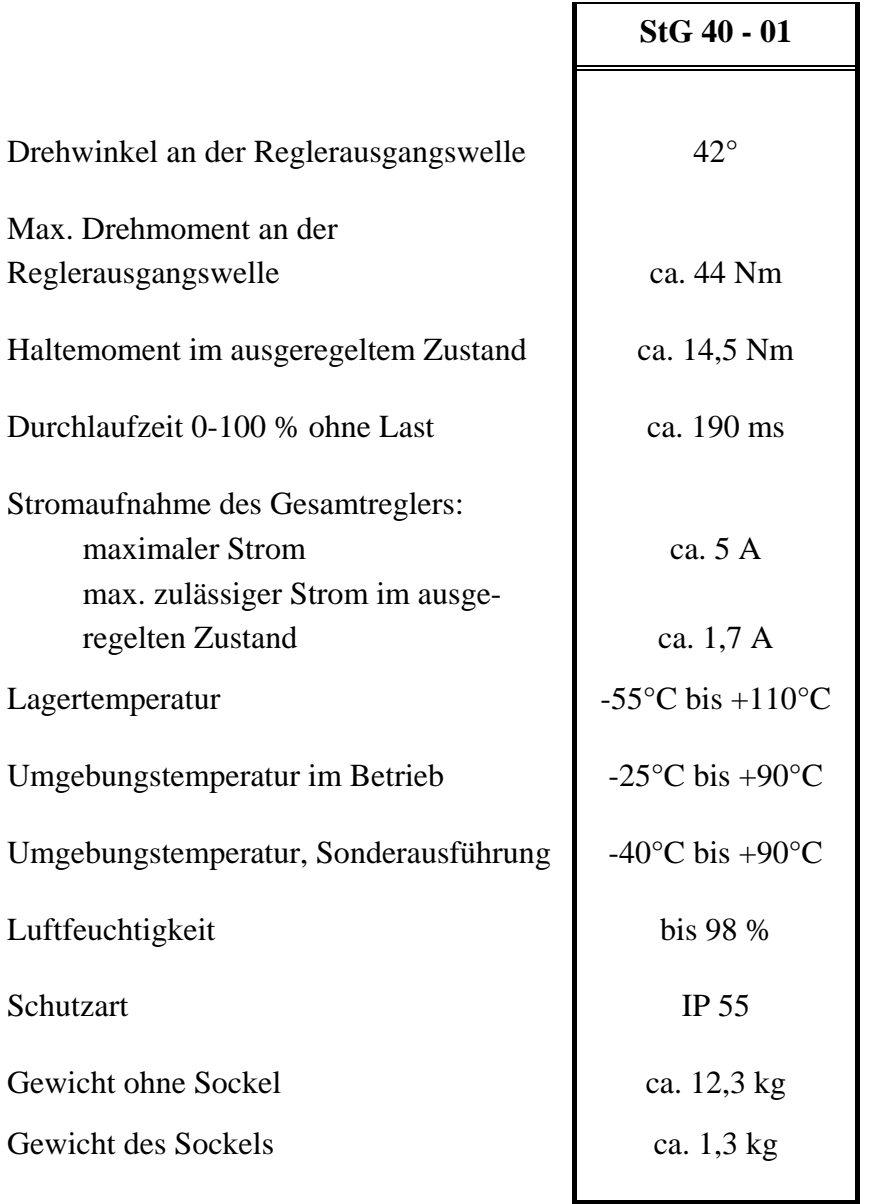

<span id="page-34-0"></span>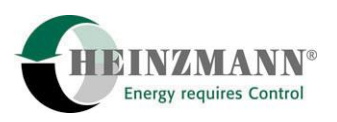

## **8.4 Maßzeichnungen**

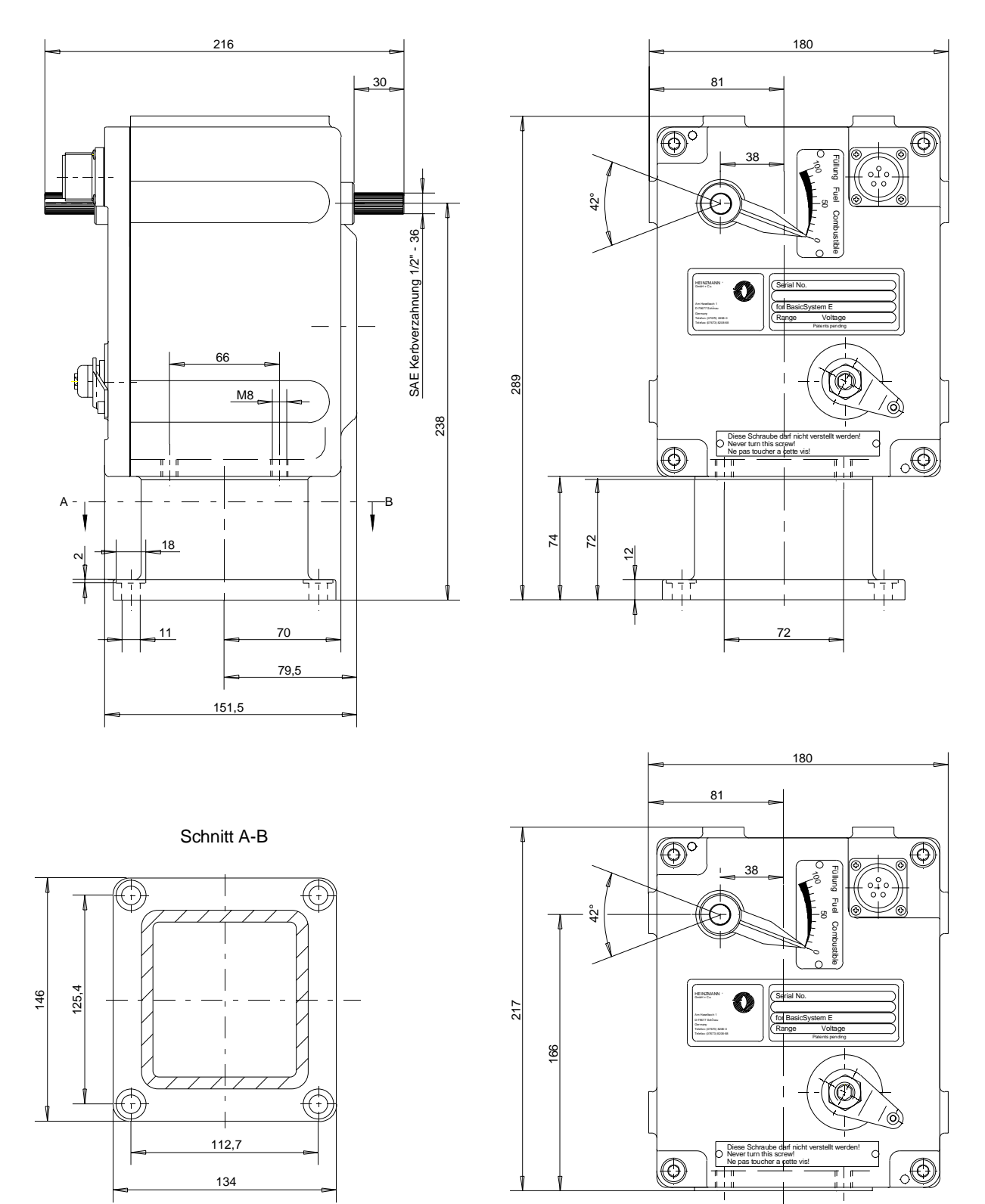

Stellgerät ohne Sockel

#### **Abbildung 12: Stellgeräte StG 16 - 01, StG 30 - 01 und StG 40 - 01**

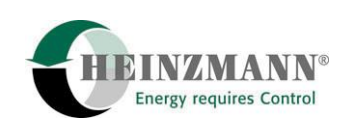

## <span id="page-35-0"></span>**9 Reguliergestänge**

## **9.1 Länge des Regulierhebels**

Die Länge des Regulierhebels wird so festgelegt, daß vom Verstellwinkel der Reglerausgangswelle ca. 90 % ausgenutzt werden. Hieraus ergibt sich die Hebellänge für Regler mit 42° Verstellwinkel zu L ca. 1.5 a, wenn "a" der Weg an der Einspritzpumpe oder am Vergaser ist.

## **9.2 Bestellangaben für den Regulierhebel**

Die Bestellbezeichnung lautet: RH 16 - 01 (EDV- Nr.: 504 17 002 00)

## **9.3 Verbindungsgestänge**

Das Verbindungsgestänge vom Regler zur Einspritzpumpe oder zum Vergaser soll in der Länge einstellbar und mit einem zug- oder druckelastischen Glied versehen sein. Als Verbindungsglieder werden nach Möglichkeit Gelenkstangenköpfe nach DIN 648 verwendet. Das Gestänge muß spielfrei und leichtgängig sein.

Bei Reibung oder mechanischem Spiel im Verbindungsgestänge zwischen Stellgerät und Einspritzpumpe bzw. Drosselklappe ist eine optimale Regelung nicht möglich.

<span id="page-36-0"></span>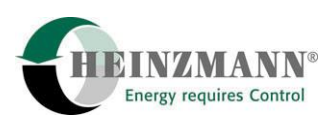

### **9.4 Einstellen des Verbindungsgestänges beim Dieselmotor**

Die Länge des Verbindungsgestänges wird so eingestellt, daß in der Stopstellung des Reglers die Einspritzpumpe auf 0 - 2 Strich Füllung steht. (Begrenzung der Regelstange der Einspritzpumpe durch den Regler.)

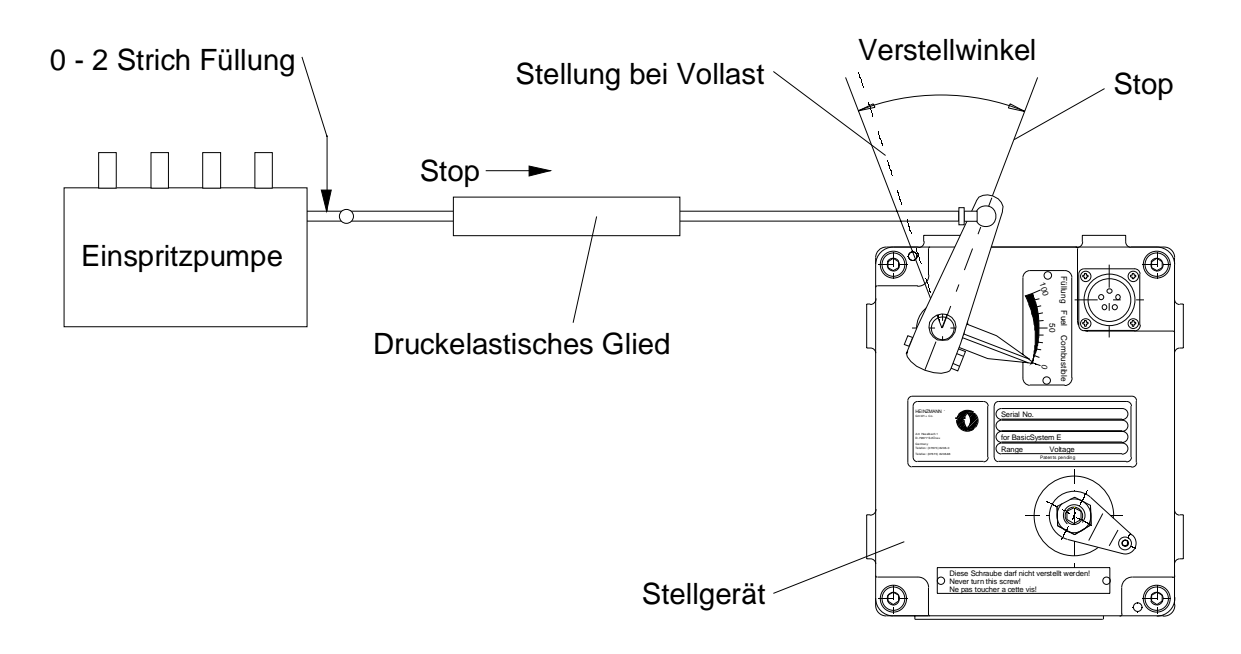

**Abbildung 13: Gestänge für Dieselmotoren** 

Das elastische Glied wird überwunden, wenn die Regelstange am Vollastanschlag anliegt und die Drehzahl weiter absinkt (Überlast). Außerdem wird das elastische Glied beim Stoppen über die Notbetätigung überwunden.

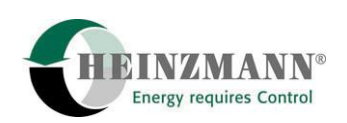

#### <span id="page-37-0"></span>**9.5 Einstellung des Verbindungsgestänges beim Vergasermotor**

Beim Vergasermotor oder Gasmotor wird die Länge des Verbindungsgestänges so eingestellt, daß in der Vollaststellung des Reglers die Drosselklappe ganz geöffnet ist. In der Leerlaufstellung muß das elastische Glied etwas überwunden werden. Hierdurch kann die Leerlaufeinstellschraube eingestellt werden, ohne die Reglereinstellung zu verändern.

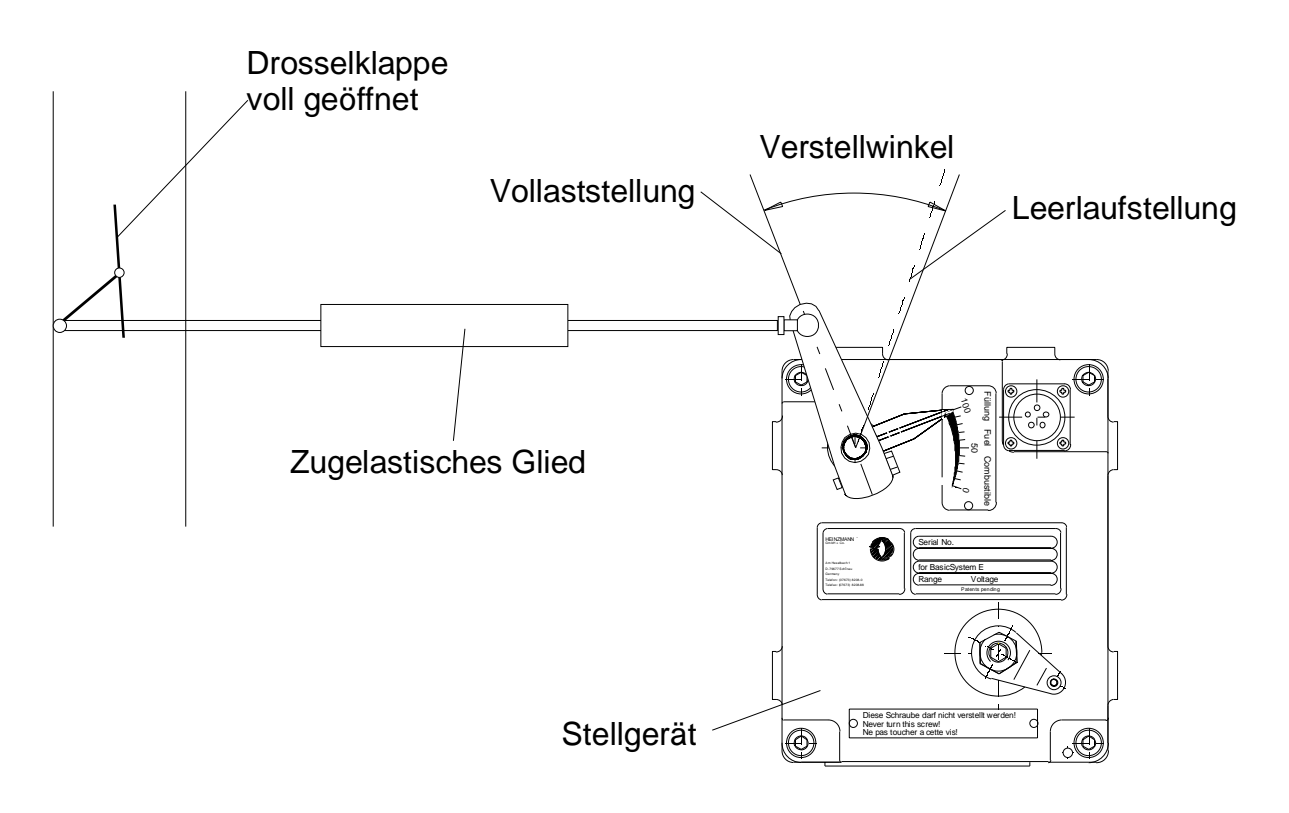

**Abbildung 14: Gestänge für Gasmotoren** 

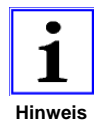

*Liegen Vergaser bzw. Einspritzpumpe entgegen den Skizzen rechts vom Regler, ist auch die Bewegungsrichtung des elastischen Gliedes zu ändern.* 

<span id="page-38-0"></span>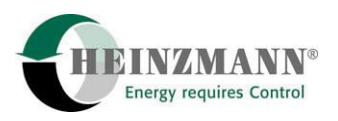

## **10 Elektrischer Anschluss**

#### **10.1 Anschluss der Abschirmung**

Um elektromagnetische Störeinflüsse zu verhindern, muss die Abschirmung an beiden Kabelenden angeschlossen werden. Dies beinhaltet Abschirmungen vom Reglergehäuse zu den Sensoren, Potentiometern, Stellgeräten und Zusatzgeräten. Falls eine Potentialdifferenz zwischen Reglergehäuse und irgendeiner dieser Komponeten besteht, ist zur Verhinderung von Ausgleichsströmen über dem Schirm unbedingt eine Ausgleichsleitung vom Reglergehäuse zur jeweiligen Komponente zu ziehen.

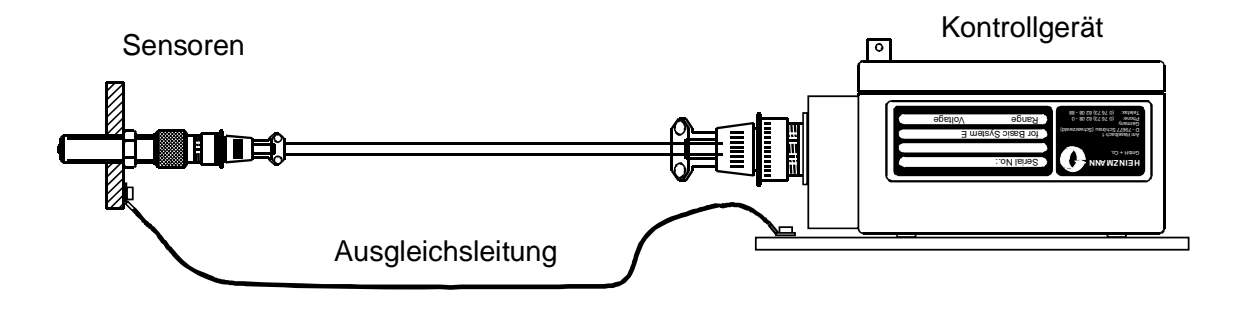

#### **Abbildung 15: Anschluss einer Ausgleichsleitung**

Bei Kabelenden ohne Stecker (z.B. Klemmleiste oder Lötkontakte) muss der Schirm in der Nähe der Kontakte am Gehäuse befestigt werden.

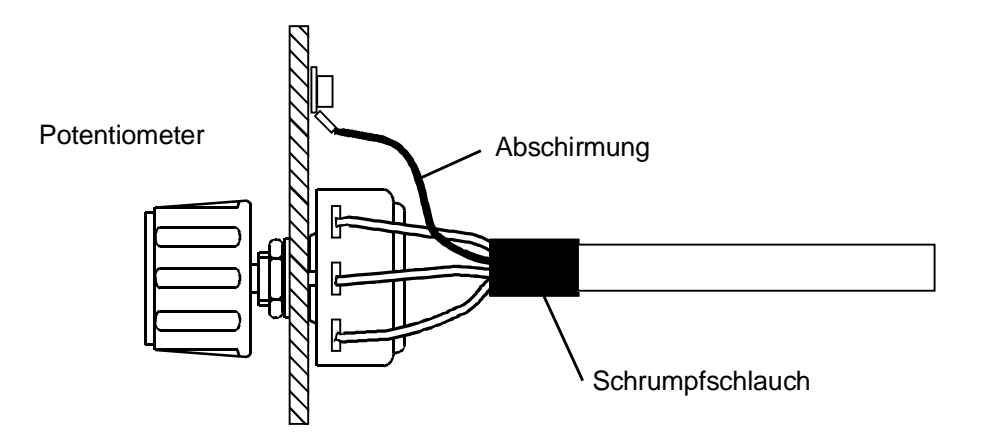

**Abbildung 16: Beispiel einer Schirmbefestigung ohne Stecker** 

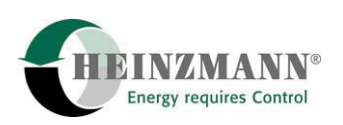

<span id="page-39-0"></span>Bei einer Steckverbindung wird der Schirm mit der Zugentlastung des Steckers verbunden.

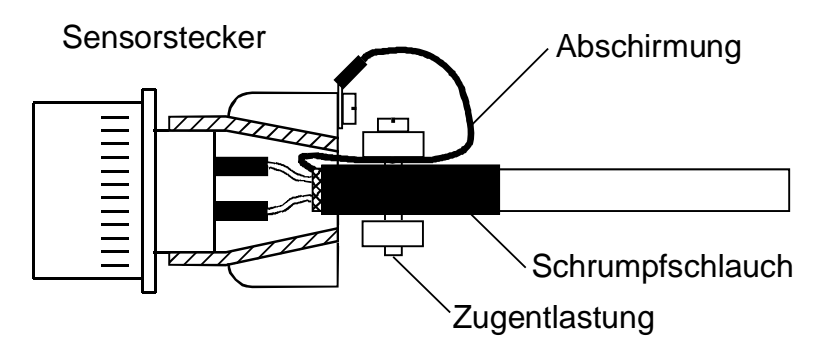

**Abbildung 17: Beispiel einer Schirmbefestigung im Stecker** 

#### **10.2 Anschluss der Stromversorgung**

Durch falsche Wahl der Stromversorgung, zu geringe Batteriekapazität, falschen Anschluss der Stromversorgungszuleitung oder durch zu kleine Leitungsquerschnitte in der Zuleitung und in der Motorleitung des Stellgerätes wird die Regelqualität des Drehzahlreglers stark beeinträchtigt. Dies führt im ausgeregelten Zustand zu einer starken Erhöhung der Stromaufnahme des Stellgerätes und zu einer unnötigen Vibration des Stellantriebes. Die hohe Stromaufnahme verursacht eine Überhitzung des Stellgerätes oder der Endstufe im Kontrollgerät, die Vibration führt zu einem vorzeitigen mechanischen Verschleiß der Getriebe- und Lagerteile bzw. des Getänges.

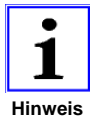

*Insgesamt wird durch die oben beschriebene Fehler die Lebensdauer des Regelsystems deutlich reduziert.* 

In der folgenden Darstellung werden jeweils eine falsche und eine richtige Verkabelung gezeigt:

<span id="page-40-0"></span>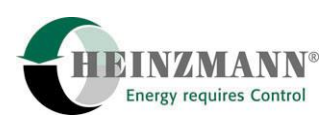

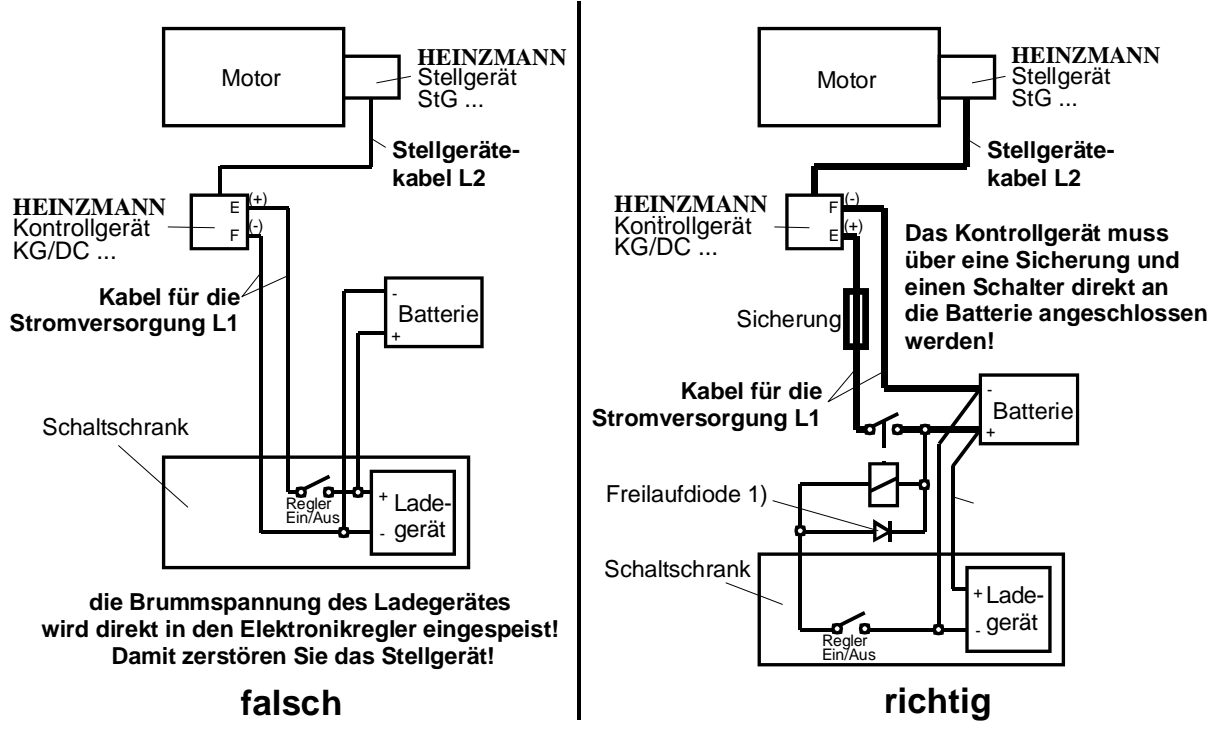

1) Spulen (z.B. Abstellmagnet, Gasventil) müssen mit einer Schutzbeschaltung versehen sein, um hohe Induktionsspannungen zu eliminieren. Diodentype z.B. 1N4002

**Abbildung 18: Richtige Verkabelung der Stromversorgung** 

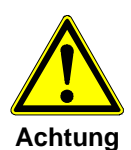

*Sind Batterieladegeräte mit Schnelladeeinrichtungen in der Anlage installiert, sollte auf eine Schnelladung während des Betriebes verzichtet werden.* 

Falls keine Batterie vorhanden ist, **muss** ein dreiphasiges Netzgerät oder ein einphasiges **stabilisiertes Netzteil** mit mindestens 24 V DC, 10 A Ausgangsleistung als Stromversorgung angeschlossen werden.

HEINZMANN bietet für das Reglersystem PRIAMOS I das Netzgerät NG 01 und falls eine zusätzliche Notstromversorgung gewünscht wird, die Netzgeräte NG 01 + NSV 01 und NG 04 an. Für ausführlichere Informationen hierzu siehe die seperaten Druckschriften E 88 002 - d und E 97 002 - d.

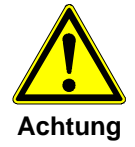

*Die in den Verkabelungsplänen angegebenen Kabelquerschnitte sind unbedingt einzuhalten!* 

Wenn die Dimensionierung der Stromversorgung, der Batterie und der Verkabelung richtig ausgelegt ist, darf, falls der Motor gestartet wird oder das Stellgerät seine maximale Stromaufnahme hat, die Versorgungsspannung direkt am Kontrollgerät um maximal ca. 2 Volt einbrechen.

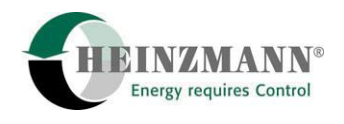

#### **10.3 Anschlussbeispiel für Generatoranlage mit digitalen Zusatzgeräten**

(Inselparallel- und Netzbetrieb)

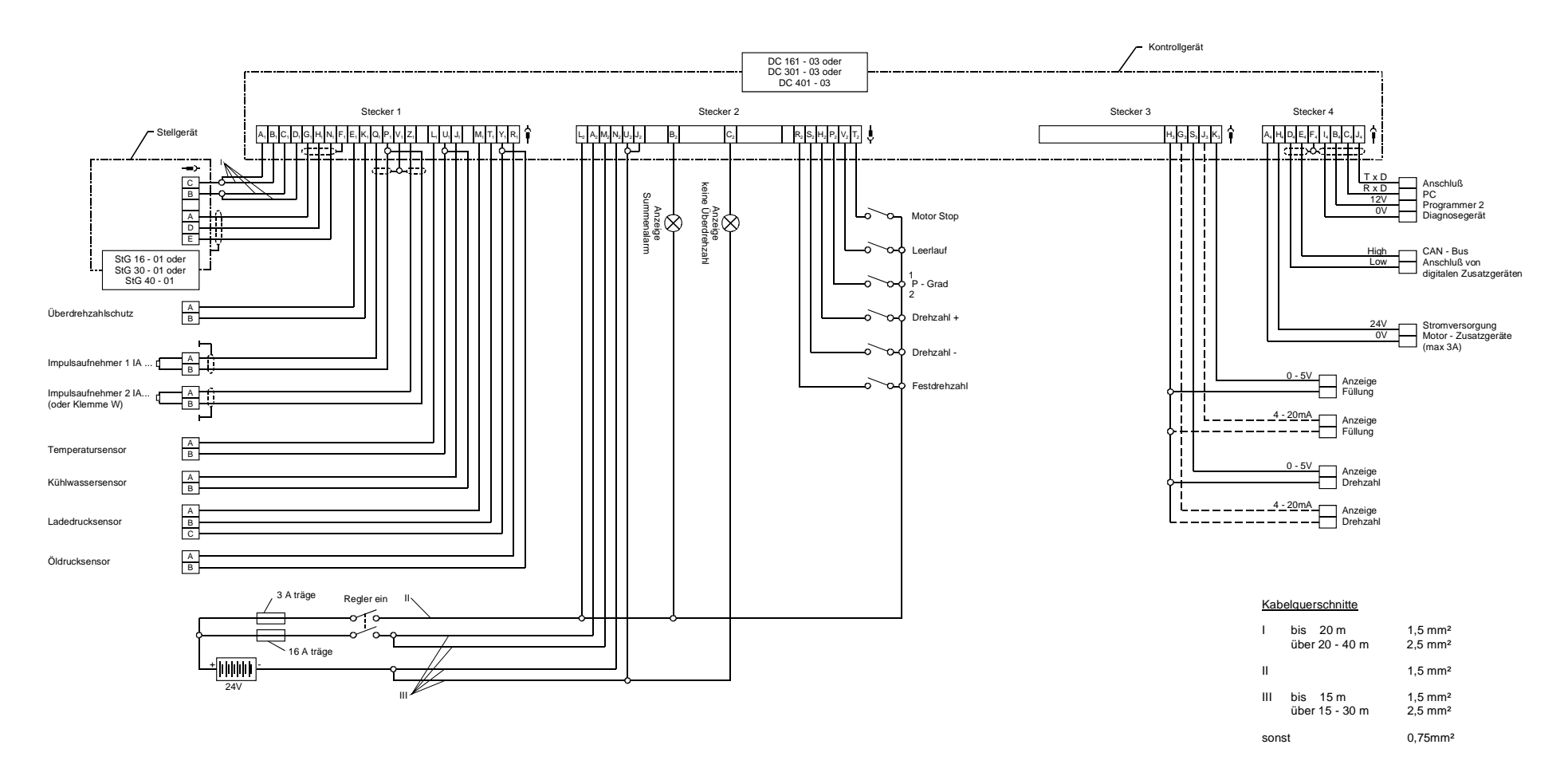

<span id="page-41-0"></span>**Abbildung 19: Anschluss für Generatoranlagen mit digitalen Zusatzgeräten** 

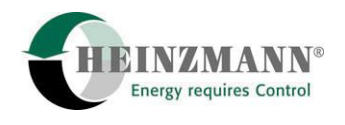

### **10.4 Anschlussbeispiel für Generatoranlage mit analogen Zusatzgeräten**

(Inselparallel- und Netzbetrieb)

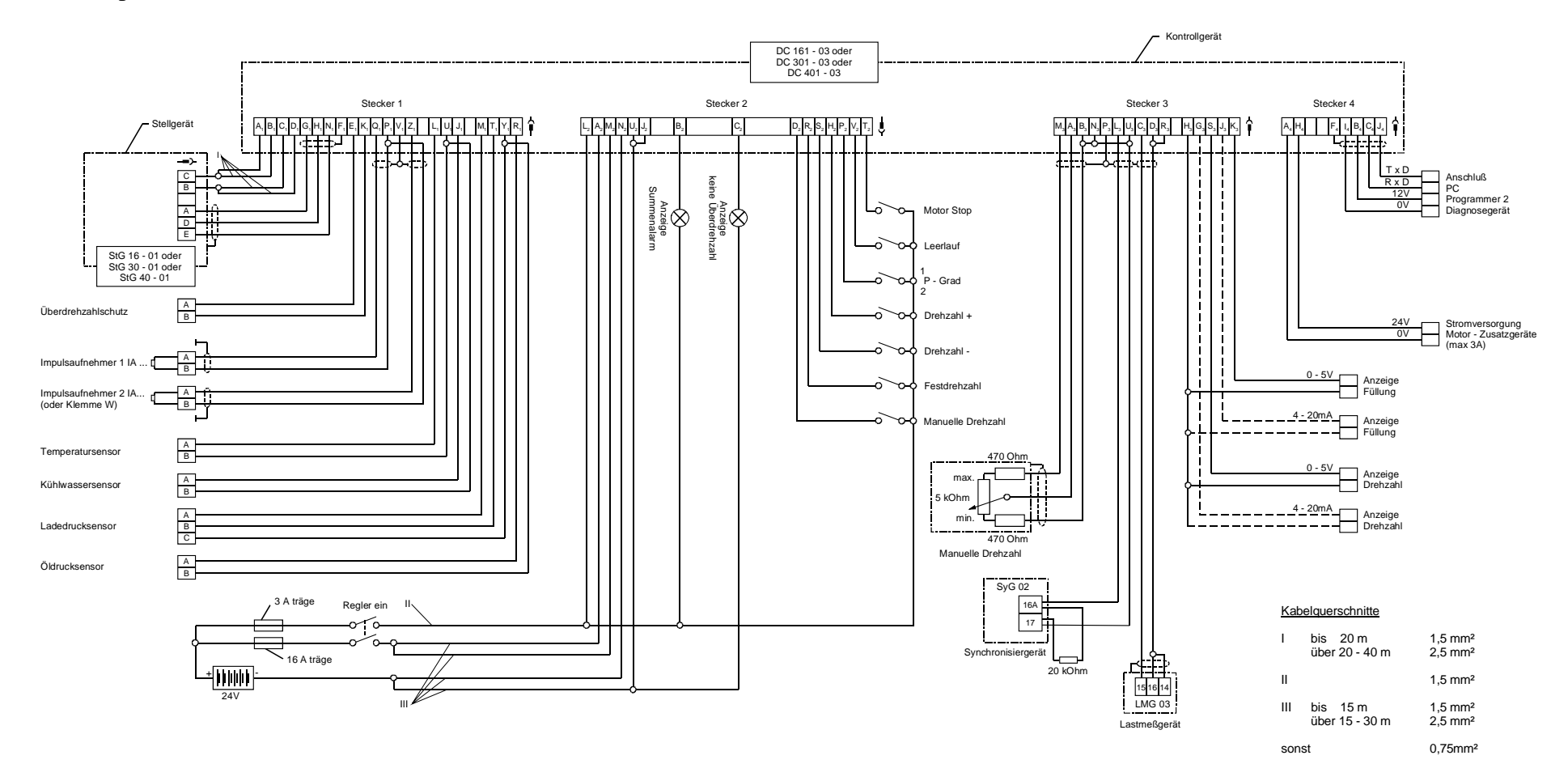

<span id="page-42-0"></span>**Abbildung 20: Anschluss für Generatoranlagen mit analogen Zusatzgeräten** 

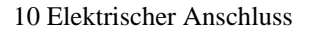

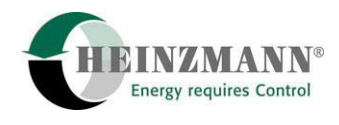

#### **10.5 Anschlussbeispiel für Fahrzeugbetrieb**

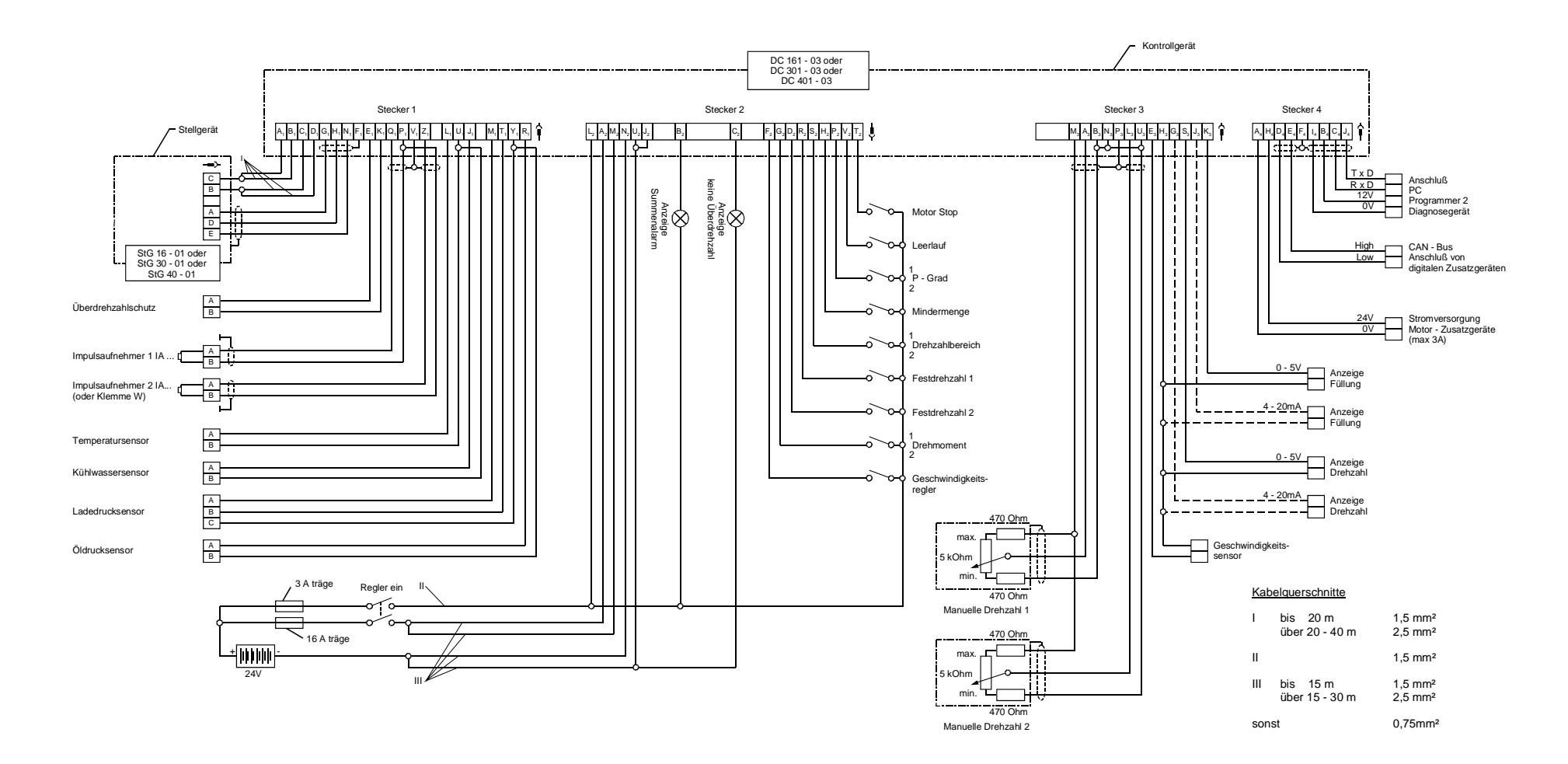

#### <span id="page-43-0"></span>**Abbildung 21: Anschluss für Fahrzeugbetrieb**

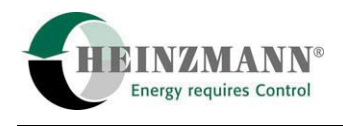

## **10.6 Anschlussbeispiel für Bahnbetrieb mit 16 Fahrstufen**

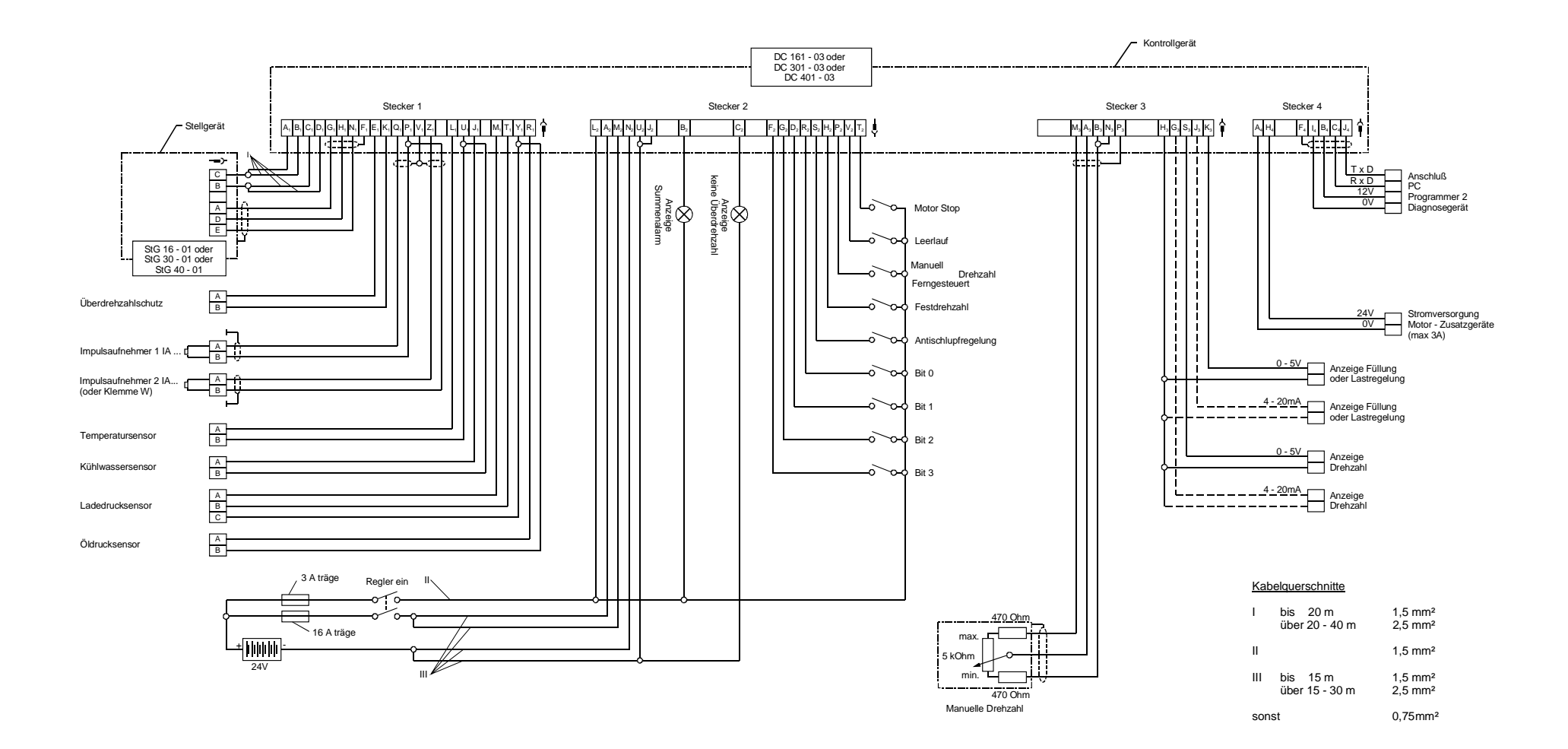

<span id="page-44-0"></span>**Abbildung 22: Anschluss für Bahnbetrieb mit 16 Fahrstufen** 

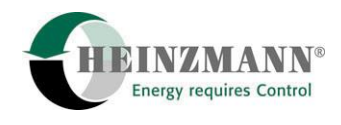

## **10.7 Anschlussbeispiel für Bahnbetrieb mit Drehzahlvorgabe durch Stromsignal**

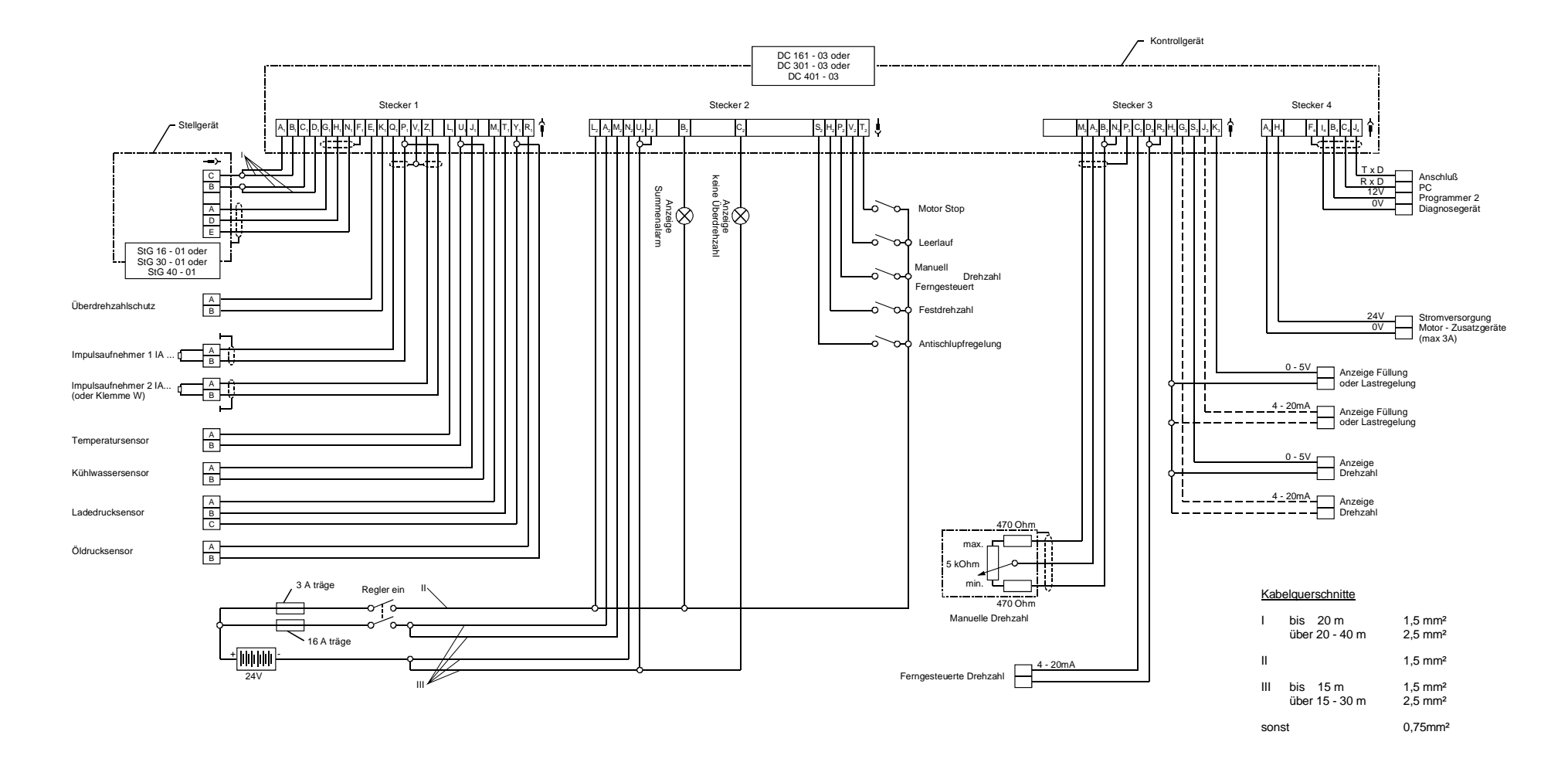

<span id="page-45-0"></span>**Abbildung 23: Anschluss für Bahnbetrieb mit Drehzahlvorgabe durch Stromsignal** 

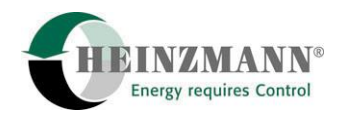

#### **10.8 Anschlussbeispiel für Schiffsbetrieb für Master/Slave**

(Doppelanlage: 2 Motoren auf einer Welle)

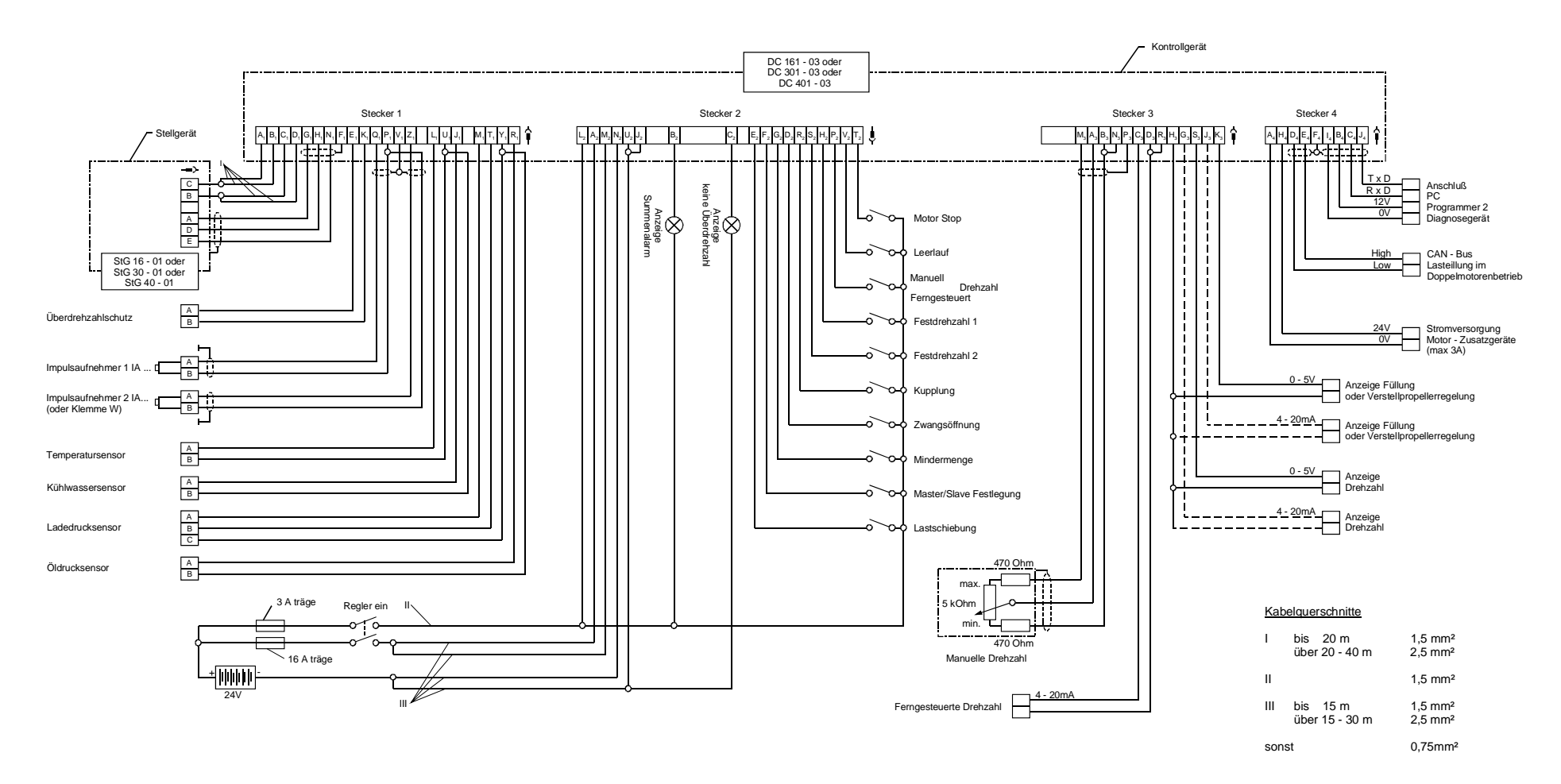

<span id="page-46-0"></span>**Abbildung 24: Anschluss für Schiffsbetrieb für Master / Slave** 

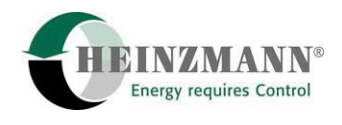

## **10.9 Anschlussbeispiel für Schiffsbetrieb Einzelanlage**

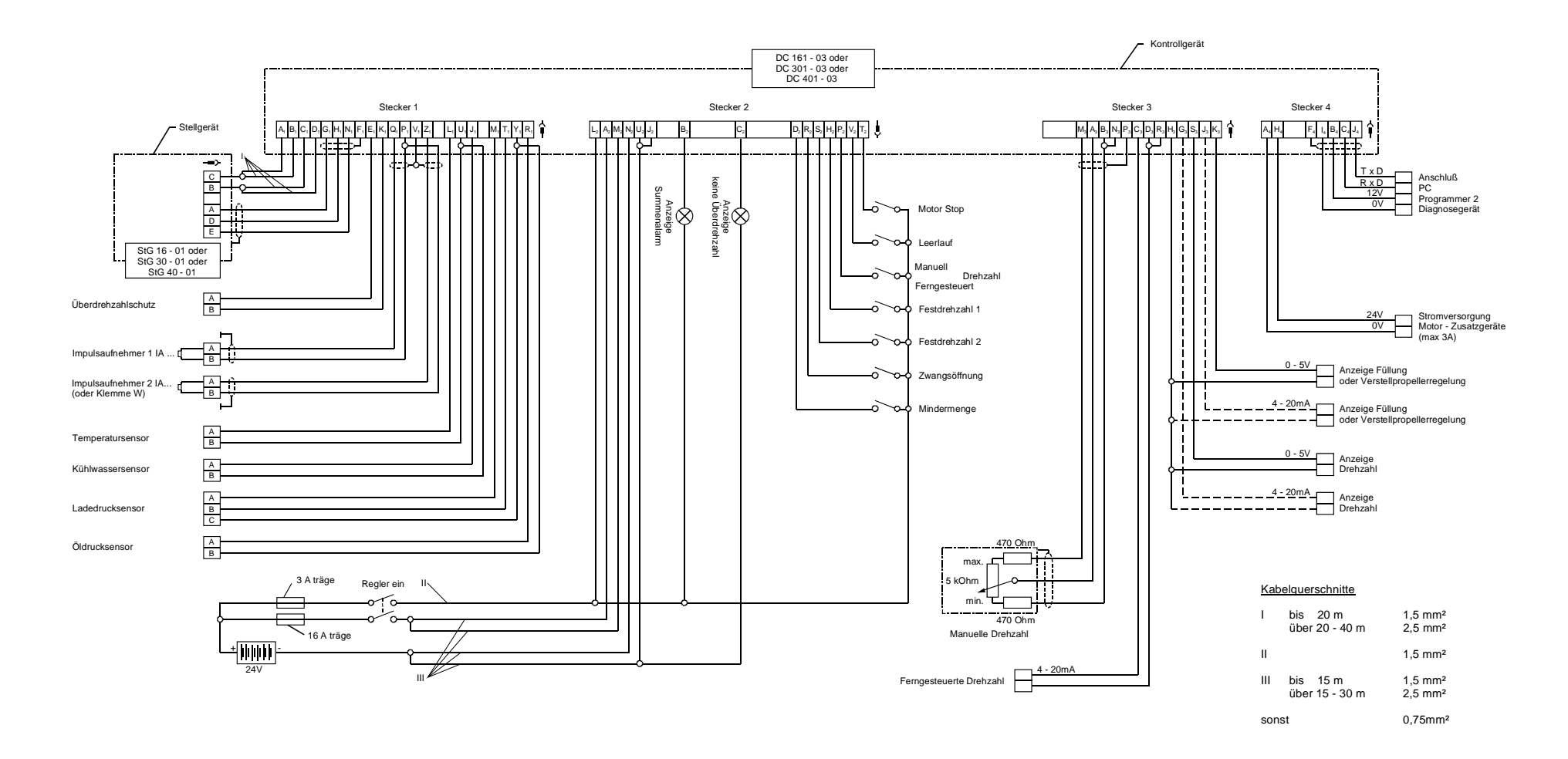

#### <span id="page-47-0"></span>**Abbildung 25: Anschluss für Schiffsbetrieb mit Einzelanlage**

<span id="page-48-0"></span>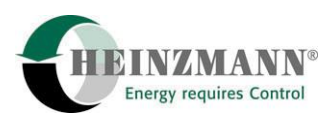

## **11 Kabelbaum**

## **11.1 Kabellängen**

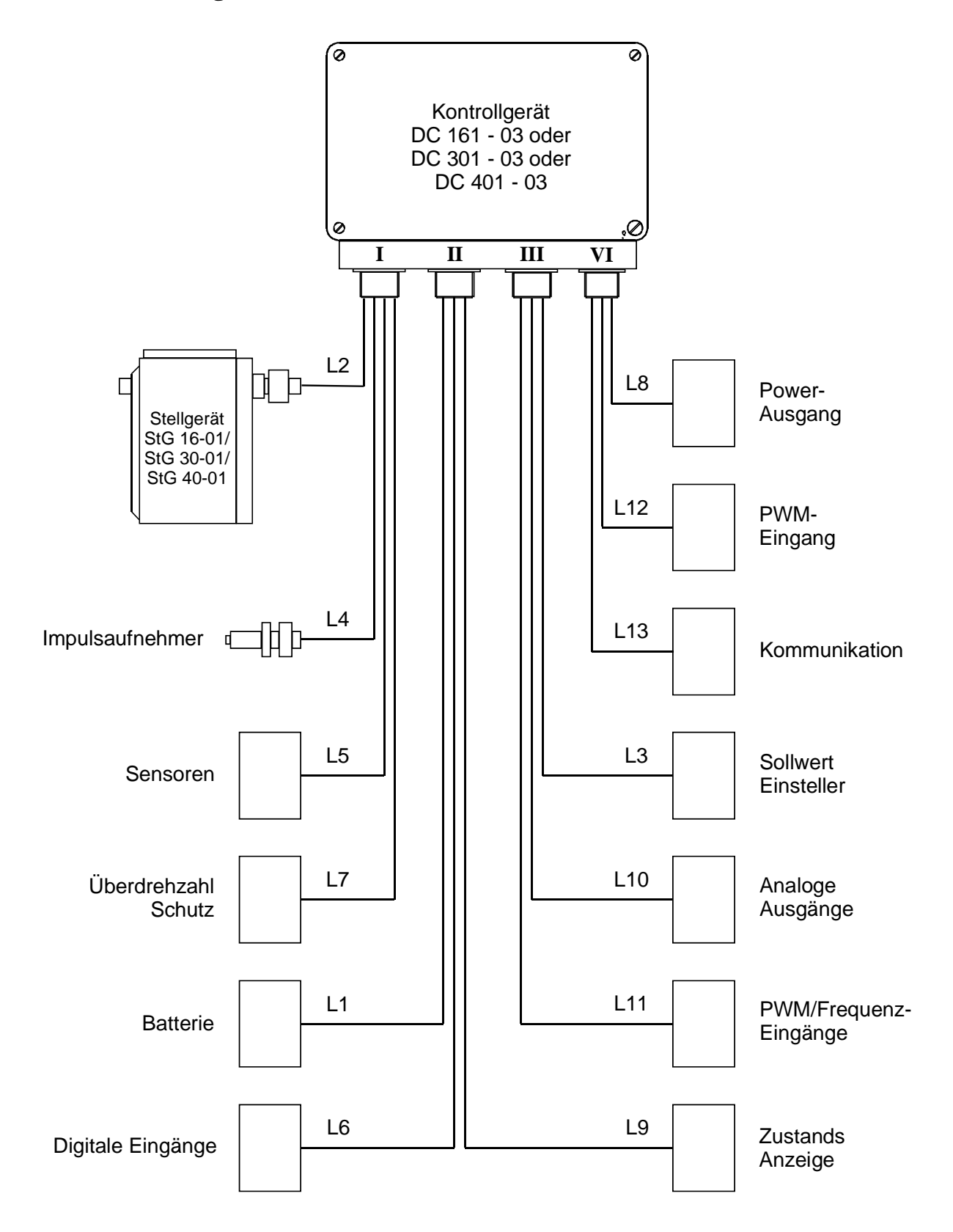

**Abbildung 26: Kabelbaum mit Kabelbezeichnungen** 

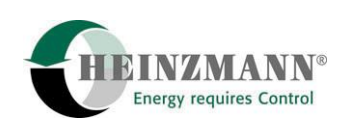

## **11.2 Steckverbindungen**

<span id="page-49-0"></span>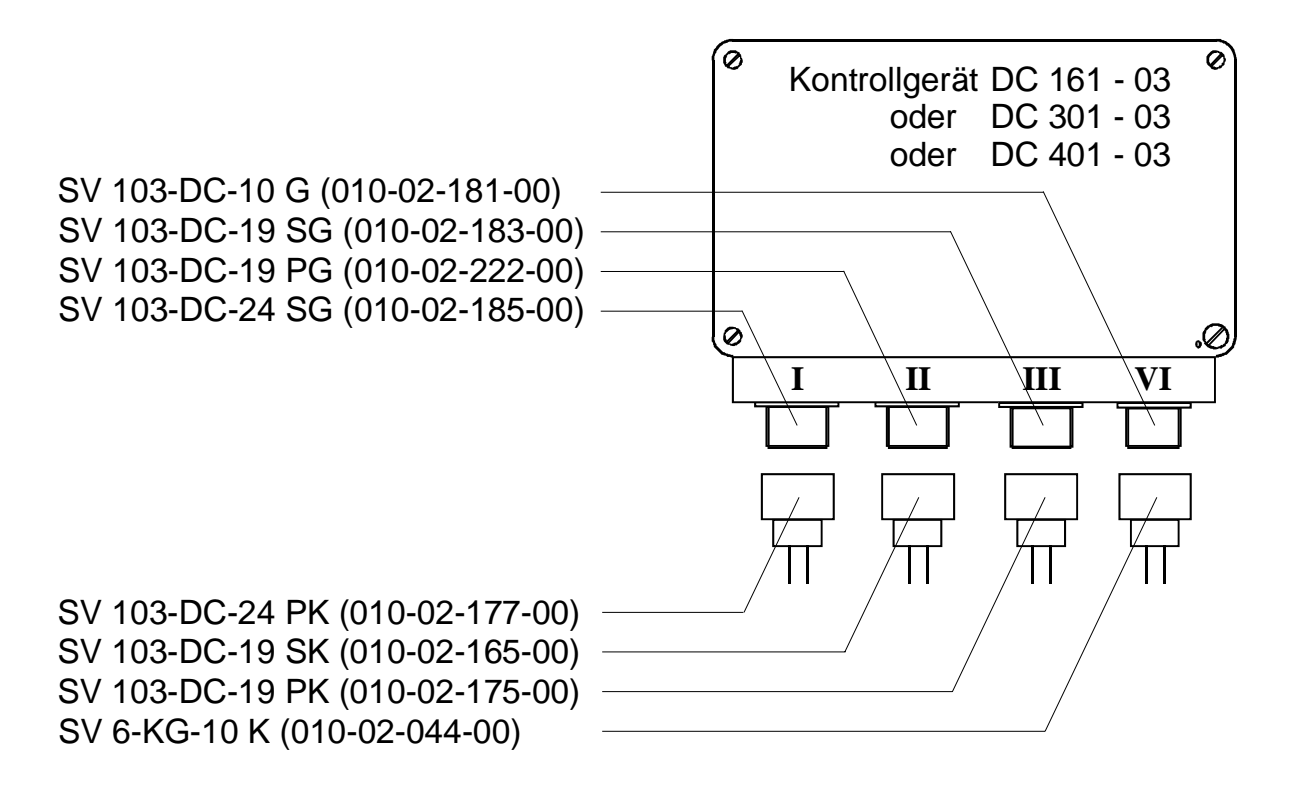

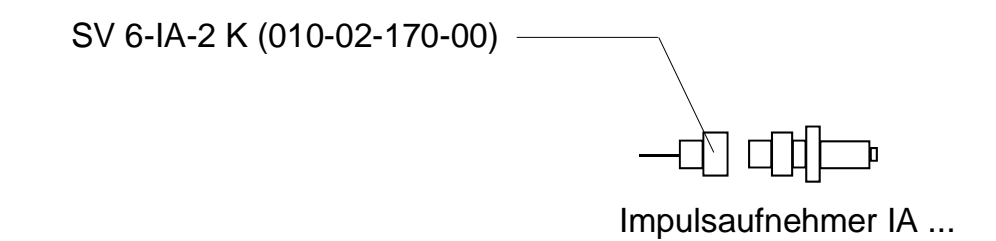

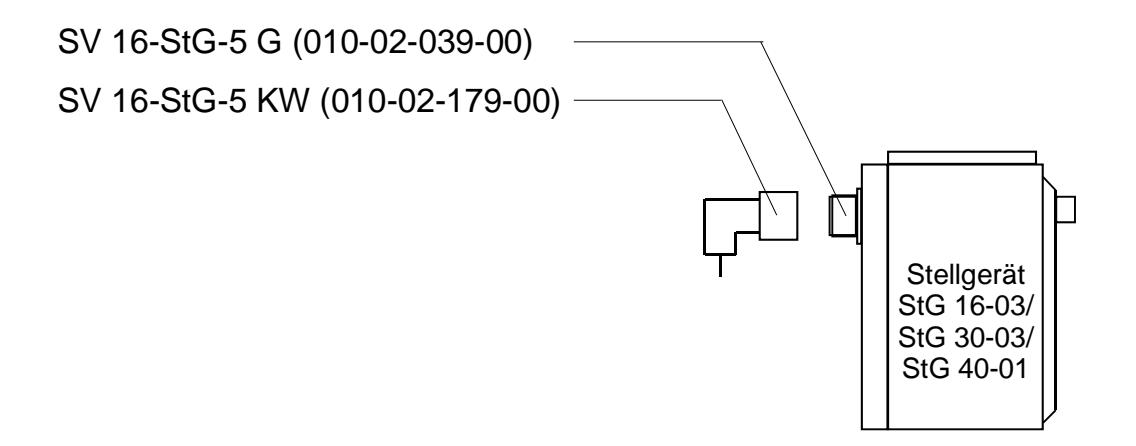

**Abbildung 27: Gehäuse mit Steckerbezeichnungen** 

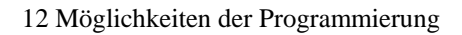

<span id="page-50-0"></span>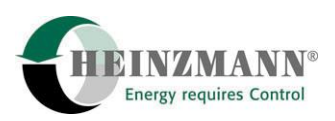

## **12 Möglichkeiten der Programmierung**

Für die Programmierung der HEINZMANN-Digitalregler ergeben sich folgende Möglichkeiten:

### **12.1 Programmierung im Werk**

Bei der Endkontrolle im Werk wird mit Hilfe eines Testprogramms die Reglerfunktion überprüft. Wenn die Betriebsdaten des Reglers vorliegen, wird das Testprogramm mit diesen Daten durchgeführt. Am Motor müssen dann nur noch die Dynamikwerte und bei Bedarf Füllungsbegrenzungen und Sensoren abgeglichen werden.

#### **12.2 Programmierung mit dem Handprogrammiergerät Programmer 2**

Mit dem Handprogrammiergerät Programmer 2 kann die gesamte Programmierung vorgenommen werden. Dieses handliche Gerät ist sowohl für die Entwicklung und die Serieneinstellung als auch für den Service geeignet.

#### **12.3 Programmierung mit dem PC**

Eine Programmierung mit dem PC ist ebenfalls möglich. Der Vorteil gegenüber dem Handprogrammiergerät sind die Möglichkeiten der Kurvendarstellung und deren leichte Veränderung am Bildschirm sowie Zeitdiagramme bei der Inbetriebnahme des Reglers am Motor. Desweiteren bietet der PC eine erhöhte Übersichtlichkeit, da das PC-Programm eine Menüstruktur besitzt und ständig mehrere Parameter angezeigt werden.

Das PC-Programm erlaubt zudem das Abspeichern und Laden der Reglerdaten auf und von Disketten.

#### **12.4 Programmierung mit Benutzermaske**

Grundsätzlich kann die Programmierung mit Benutzermasken erfolgen, die von HEINZMANN erstellt wurden oder auch vom Anwender in einfacher Weise erstellt werden können. In einer Benutzermaske finden sich nur noch die Parameter, die tatsächlich benötigt werden.

#### **12.5 Überspielen von Datensätzen**

Wenn die Programmierung für eine Motorausführung und deren Anwendung festliegt, kann der Datensatz abgespeichert werden (im Handprogrammer oder auf Diskette). Bei

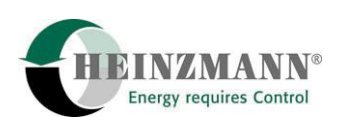

<span id="page-51-0"></span>weiteren Anwendungsfällen gleicher Art kann der Datensatz in die neuen Regler überspielt werden.

## **12.6 Bandendprogrammierung**

Diese Programmierung wird beim Motorenhersteller beim Prüfstandslauf des Motors angewendet. Dabei wird der Regler auf die Anforderungen des Motors entsprechend dem Auftrag programmiert.

<span id="page-52-0"></span>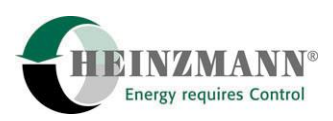

### **13 Starten des Motors - Kurzinformation**

- **13.1** Impulsaufnehmerabstand einstellen
- **13.2** Überprüfung des Programmes auf wichtige Parameter: Zähnezahl, Drehzahl, usw.
- **13.3** Sollwerteinsteller in Mittelstellung

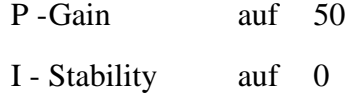

D-Derivative auf 0

Wenn die Dynamikwerte bei einer Anlage bereits ermittelt wurden, können sie hier direkt programmiert werden.

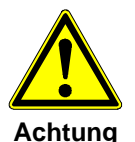

#### *Überdrehzahlschutz muss sichergestellt sein!*

- **13.4** Motor starten und mit Sollwerteinsteller auf Nenndrehzahl bringen.
- **13.5** Gain bis zur Unstabilität erhöhen und bis zur Stabilität reduzieren.

Stabilität bis zur Unstabilität erhöhen und bis zur Stabilität reduzieren.

D-Anteil bis zur Unstabilität erhöhen und bis zur Stabilität reduzieren.

Bei diesen Einstellungen ist der Motor in der Drehzahl kurz zu stören (z.B. kurzes Betätigen des Stop-Schalters) und der Einschwingvorgang zu beobachten.

**13.6** Überprüfung im gesamten Drehzahlbereich

Ergeben sich bei min. und max. Drehzahl andere Werte wie programmiert, liegt dies an den Toleranzen des Sollwerteinstellers. Wenn die Drehzahlabweichungen nicht zulässig sind, ist es erforderlich, den Sollwerteinsteller einzumessen.

- **13.7** Gain-Korrektur bei Gasmotoren bzw. Verstellregler mit größerem Drehzahlbereich; bei Bedarf Kennfeld einstellen.
- **13.8** Überprüfung der übrigen Programmpunkte z.B. Startfüllung, Rampzeit, usw.

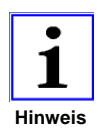

*Die erforderlichen Einstellvorgänge für die Positionen 13.2 bis 13.8 und alle weiteren Einstellmöglichkeiten sind ausführlich beschrieben in der Druckschrift DG 00 001-d.* 

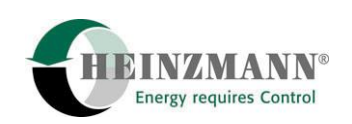

## <span id="page-53-0"></span>**14 Bestellangaben**

## **14.1 Allgemeines**

Damit Sie wissen welche Informationen wir alle benötigen, haben wir ein spezielles Bestellformular für Digitalregler erstellt. Es hat die Nummer DG 96 012-d. Dieses Formular sollte von Ihnen ausgefüllt und mit der Bestellung nach HEINZMANN geschickt werden.

## **14.2 Kabellängen**

Es ist vorteilhaft, den Kabelbaum mit dem Regler zusammen zu beziehen.

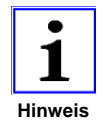

*Es ist nicht möglich alle Signale gleichzeitig zu benutzen, da manche Ein- und Ausgänge je nach Anwendungsfall unterschiedlich belegt werden müssen.* 

#### **a) L1 = Kontrollgerät - Stromversorgung**

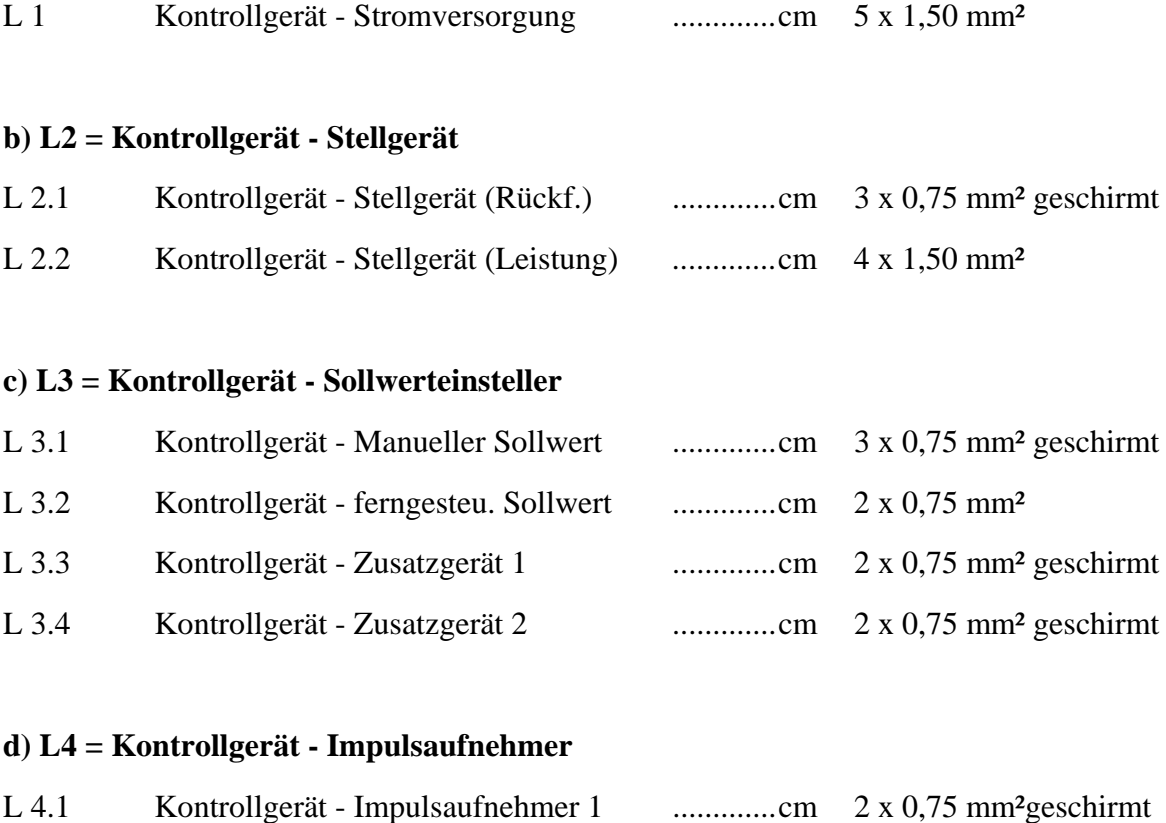

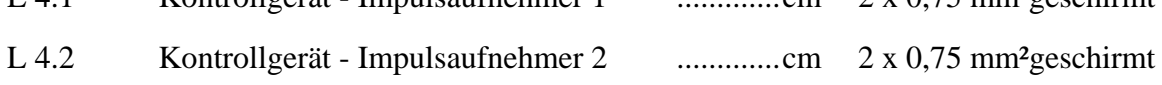

**e) L5 = Kontrollgerät - Sensoren** 

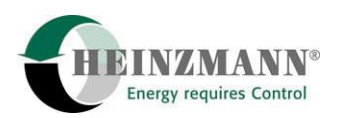

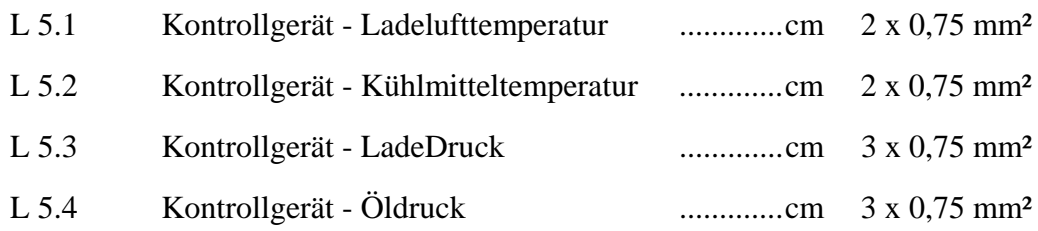

## **f) L6 = Kontrollgerät - Digitale Eingänge**

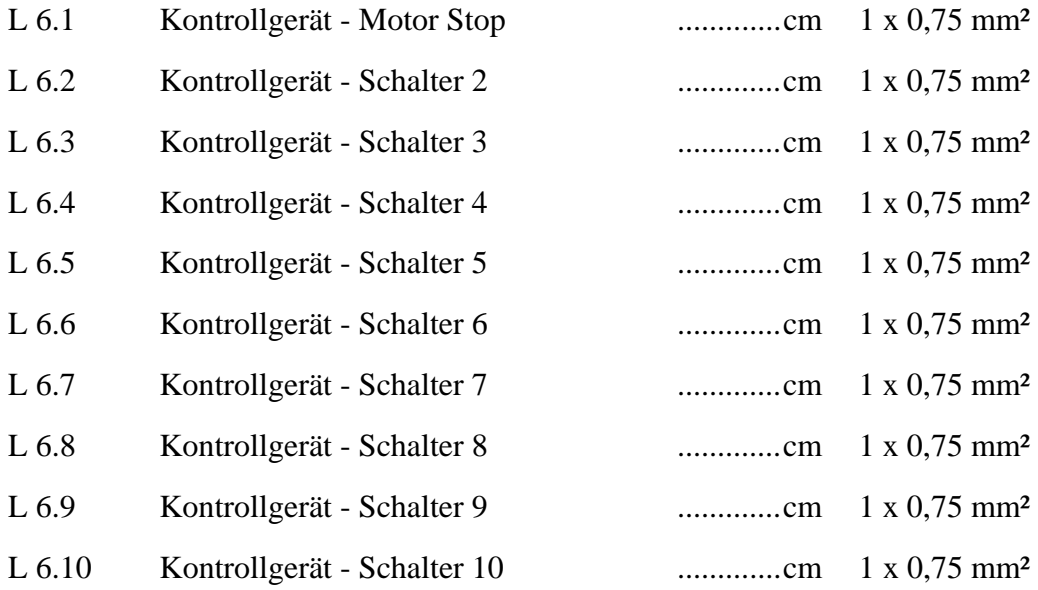

## **g) L7 = Kontrollgerät - Überdrehzahlschutz**

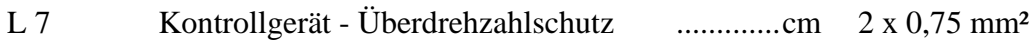

## **h) L8 = Kontrollgerät – geregelter Stromausgang**

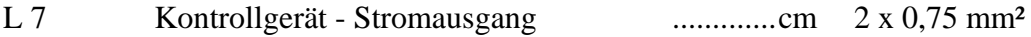

#### **i) L9 = Kontrollgerät - Zustandsanzeige**

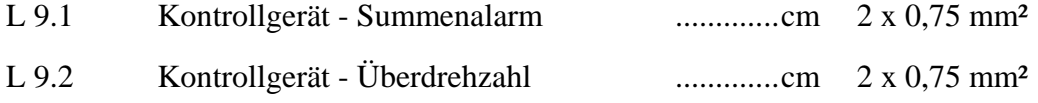

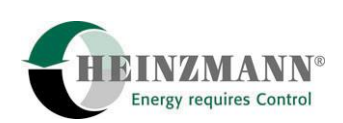

#### **j) L10 = Kontrollgerät - Analoge Ausgänge**

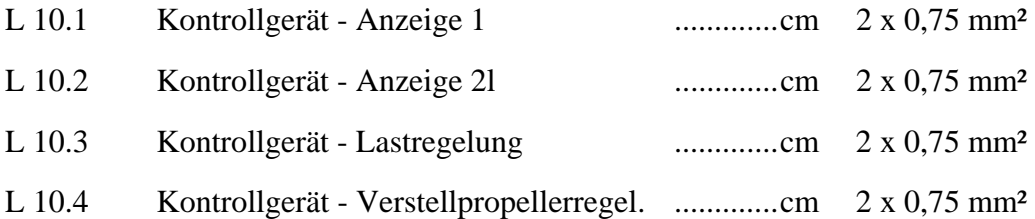

## **k) L11 = Kontrollgerät - Frequenz Eingang**

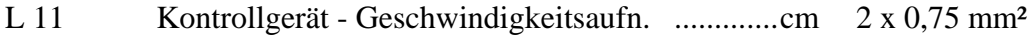

#### **l) L12 = Kontrollgerät - PWM- Eingang**

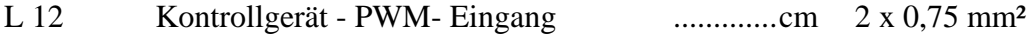

#### **m) L13 = Kommunikation**

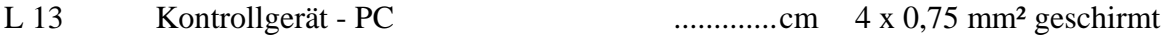

<span id="page-56-0"></span>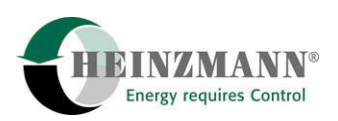

## **15 Abbildungsverzeichnis**

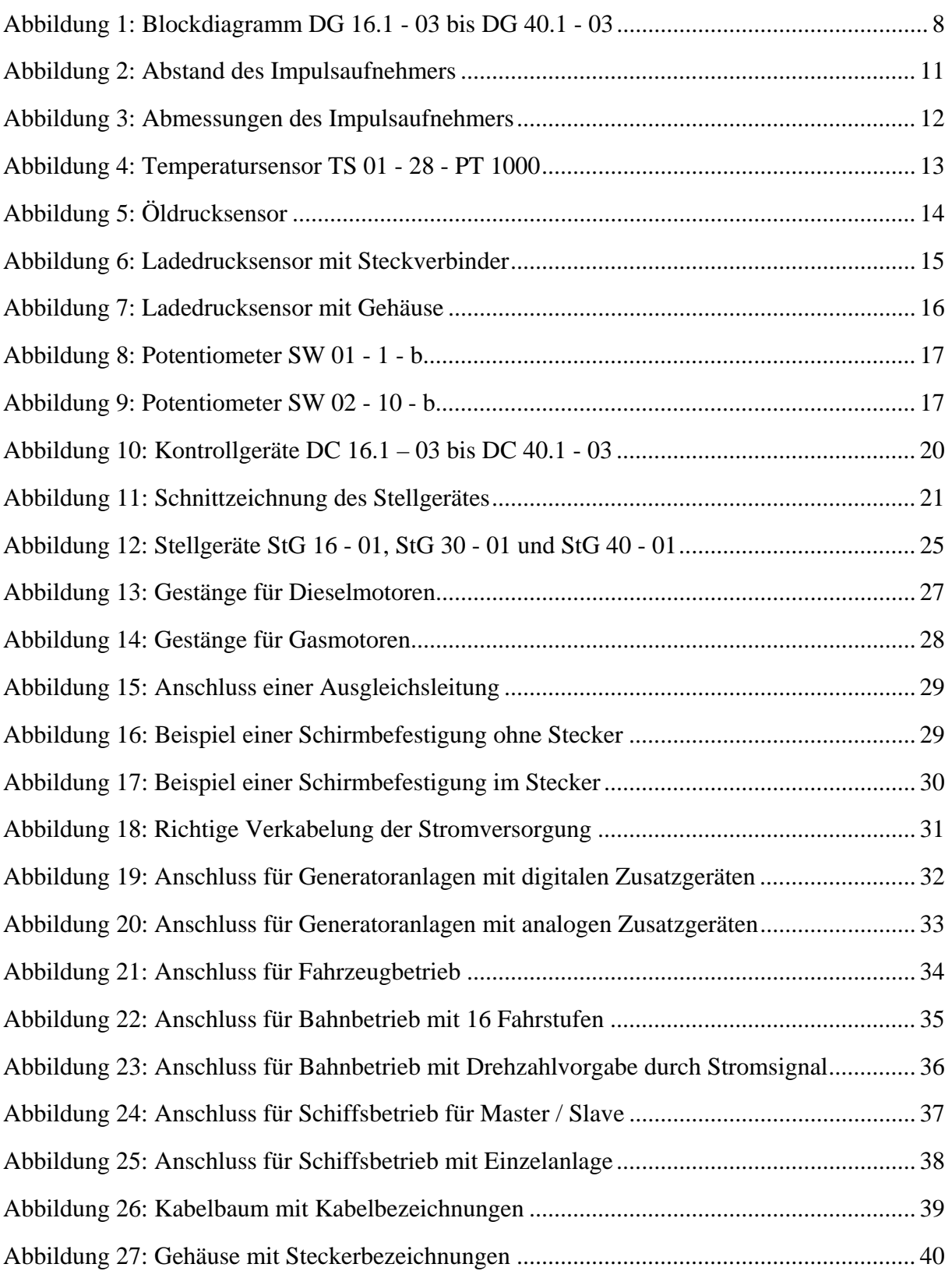

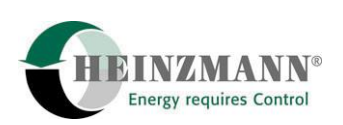

## <span id="page-57-0"></span>**16 Bestellung von Druckschriften**

Unsere Druckschriften können kostenlos angefordert werden.

Bestellen Sie die notwendigen Druckschriften über unsere Drehzahlregler bei der nächsten [HEINZMANN Filiale/Vertretung.](http://www.heinzmann.de/index.php?option=com_content&task=view&id=141&Itemid=136&lang=de)

Bitte vergl. Sie auch die Liste unserer Vertretungen in der Welt (Klick auf "HEINZMANN Filiale/Vertretung").

#### **Bitte geben Sie folgende Informationen an:**

- Ihren Namen,
- Name und Adresse Ihres Unternehmens (legen Sie einfach Ihre Visitenkarte bei),
- Adresse, an die wir die Druckschriften senden sollen (falls abweichend von oben),
- die Nummer und den Titel der gewünschten Druckschrift,
- oder die technischen Angaben Ihres HEINZMANN- Gerätes,
- die Anzahl der gewünschten Druckschriften.

Für die Bestellung einer oder mehrerer Broschüren können Sie direkt die beiliegende Fax-Vorlage benutzen.

Mittlerweile sind auch die meisten Druckschriften im PDF-Format erhältlich. Diese können auf Wunsch per E-Mail verschickt werden.

Wir würden uns sehr freuen, Ihre Kommentare zu unseren Broschüren zu erhalten.

Bitte senden Sie Ihre Meinung darüber an:

## **HEINZMANN GmbH & Co. KG**

Service Abteilung Am Haselbach 1 D-79677 Schönau Germany

## **Fax Antwort**

## Bestellung von HEINZMANN-Druckschriften Fax-Hotline 07673 / 8208-194

## Bitte senden Sie mir folgende Druckschriften:

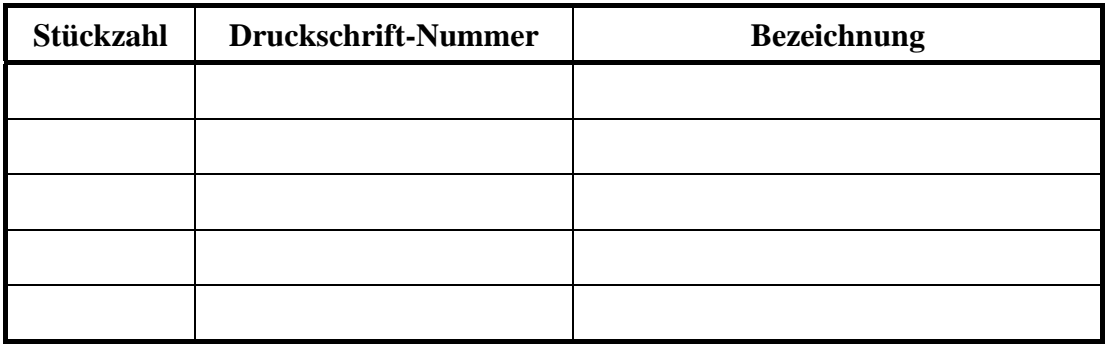

## Bitte senden Sie mir Ihre neuesten Prospekte über

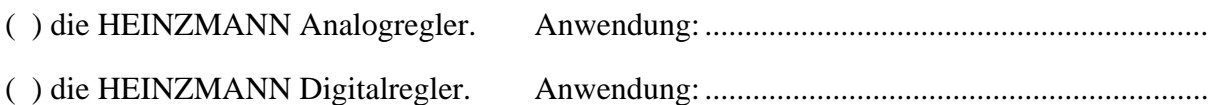

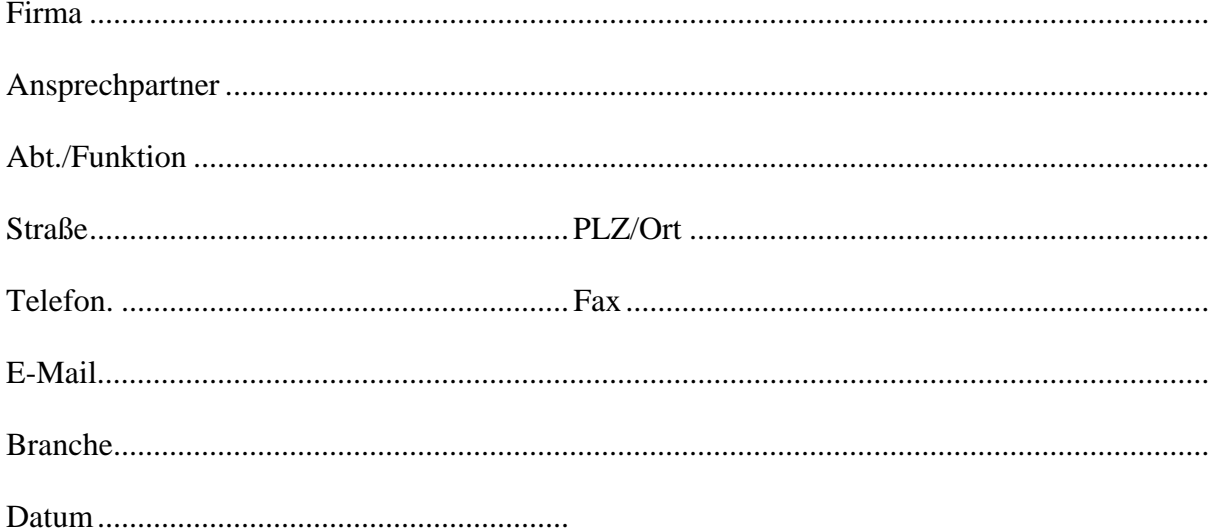